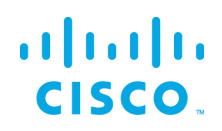

## <span id="page-0-0"></span>EFM Linux Configuration Guide

<span id="page-0-1"></span>Kinetic - Edge & Fog Processing Module (EFM) 1.7.1

Revised: August 22, 2019

## **Table of Contents**

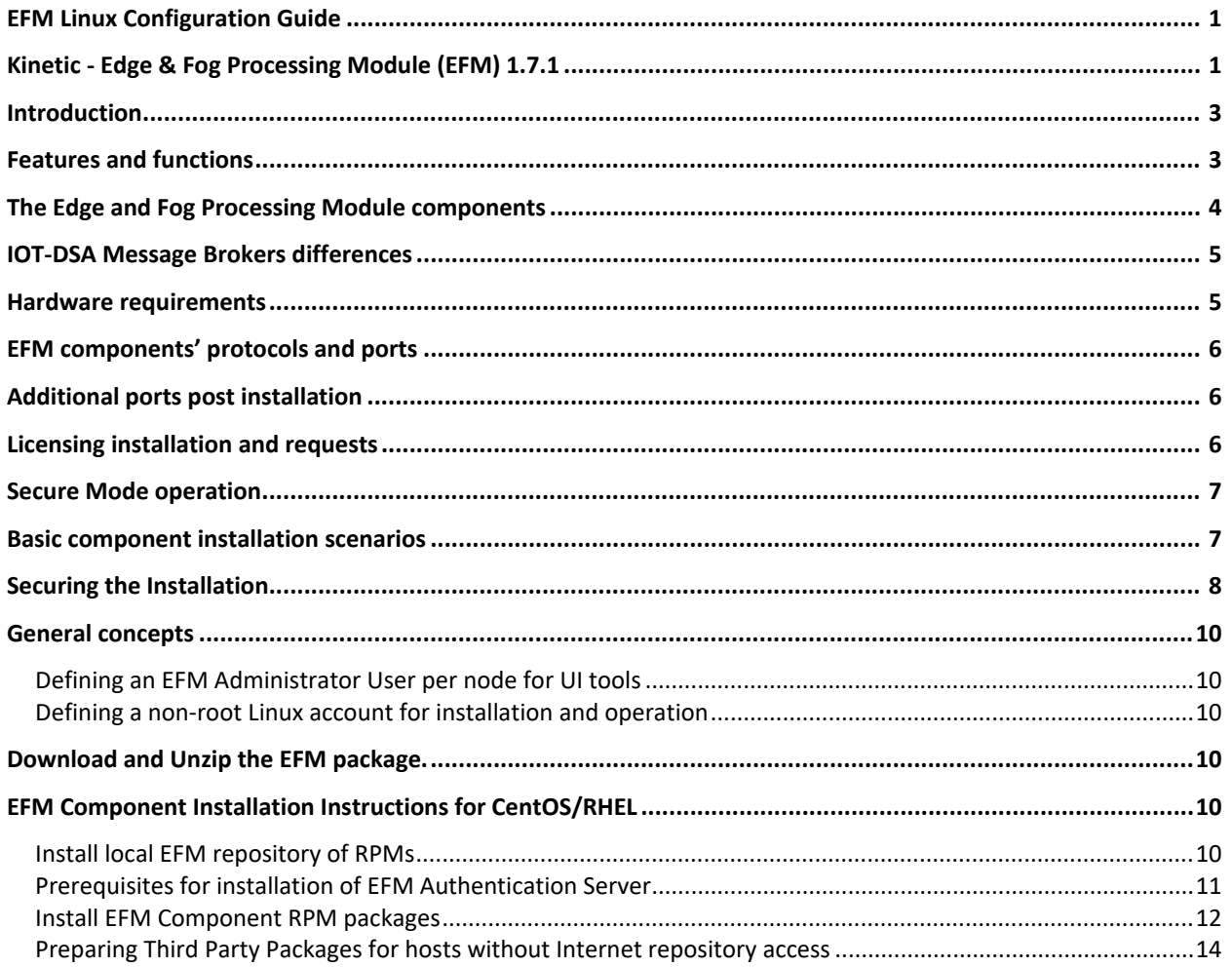

## $\frac{1}{2}$

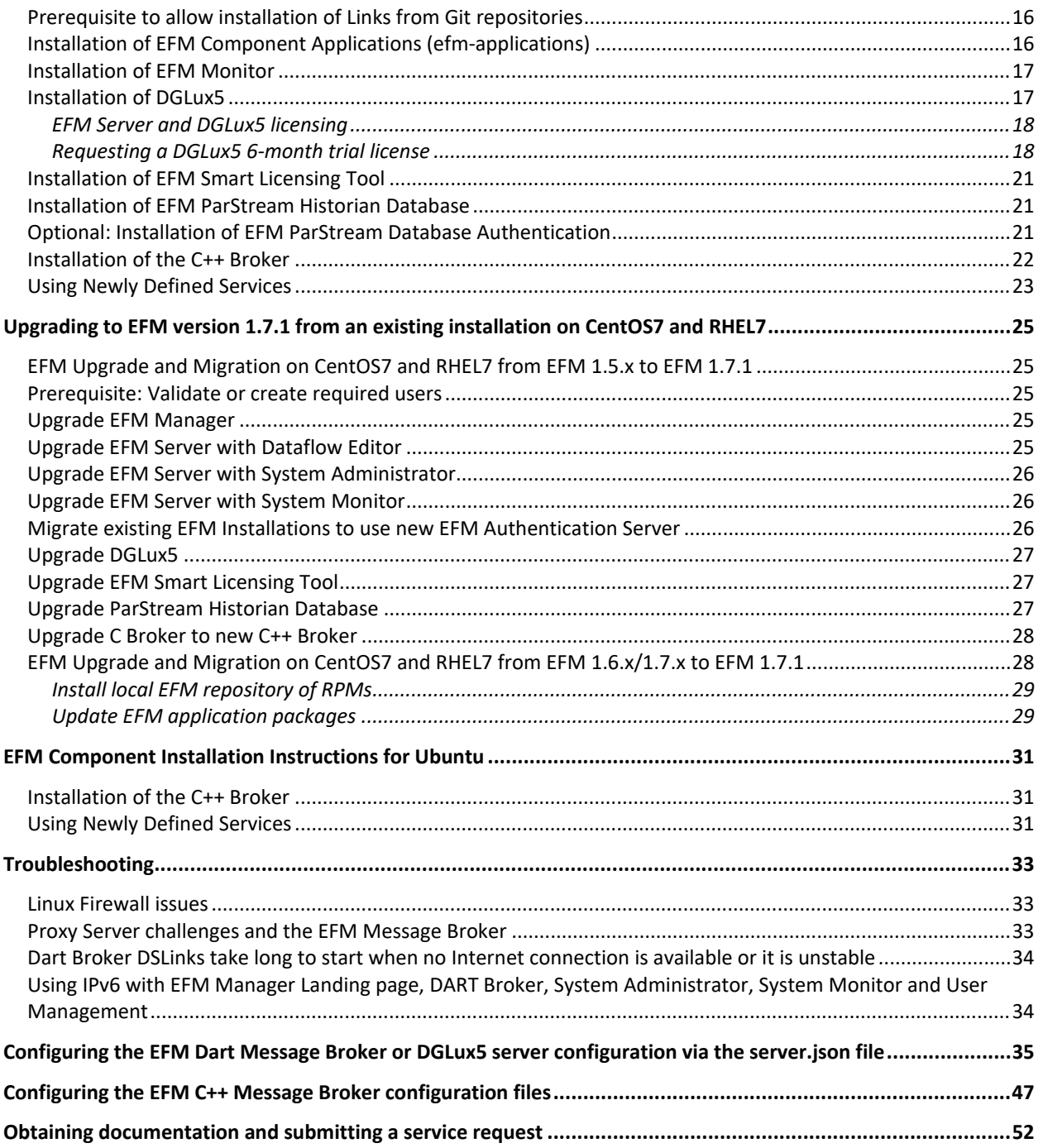

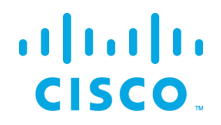

## <span id="page-2-0"></span>Introduction

The Cisco Edge and Fog Processing Module (EFM) allows you to create a reliable data communications messaging system on top of your data networking infrastructure. This system provides data delivery and allows you to rapidly deploy applications, where needed, that can be at the edge or fog or in the data center. The EFM is an open platform that allows for the addition of micro services or applications by anyone, allowing for unlimited capability and growth by adding software components that optimize the results of the application, system, or outcome.

The EFM addresses the complexity of building an enterprise-ready scalable data messaging system upon which one or many applications can reside. The EFM comes with a series of tools to manage the system, the EFM system administrator, and the EFM system monitor.

## <span id="page-2-1"></span>Features and functions

The system's key capabilities include:

- A framework for edge and fog processing. High performance.
- Reusable micro services for collecting data from, and providing control over, devices and machines, as well as processing the data prior to delivery to its destination.
- Different options for reliable transport of data through the system, encompassing both batch and real-time streaming options.
- Flexible mechanisms for integration with IT systems, reporting, and analytics.
- An architectural framework to extend fog processing to multiple tiers: east west (fog to fog) and north south (hierarchical processing leveraging network topology).
- Easy-to-use GUI tools to simplify development, deployment, and operation for all aspects of the system.
- A pervasive control paradigm and flow of information back to micro services, devices and machines for management, control, optimization, and specific actions.
- A completely open and polyglot system where third parties can provide devices, processing storage, software modules, analytics, applications, or any combination thereof.

This is the technology that makes IoT possible, and leads to faster industry adoption of the IoT vision.

## <span id="page-3-0"></span>The Edge and Fog Processing Module components

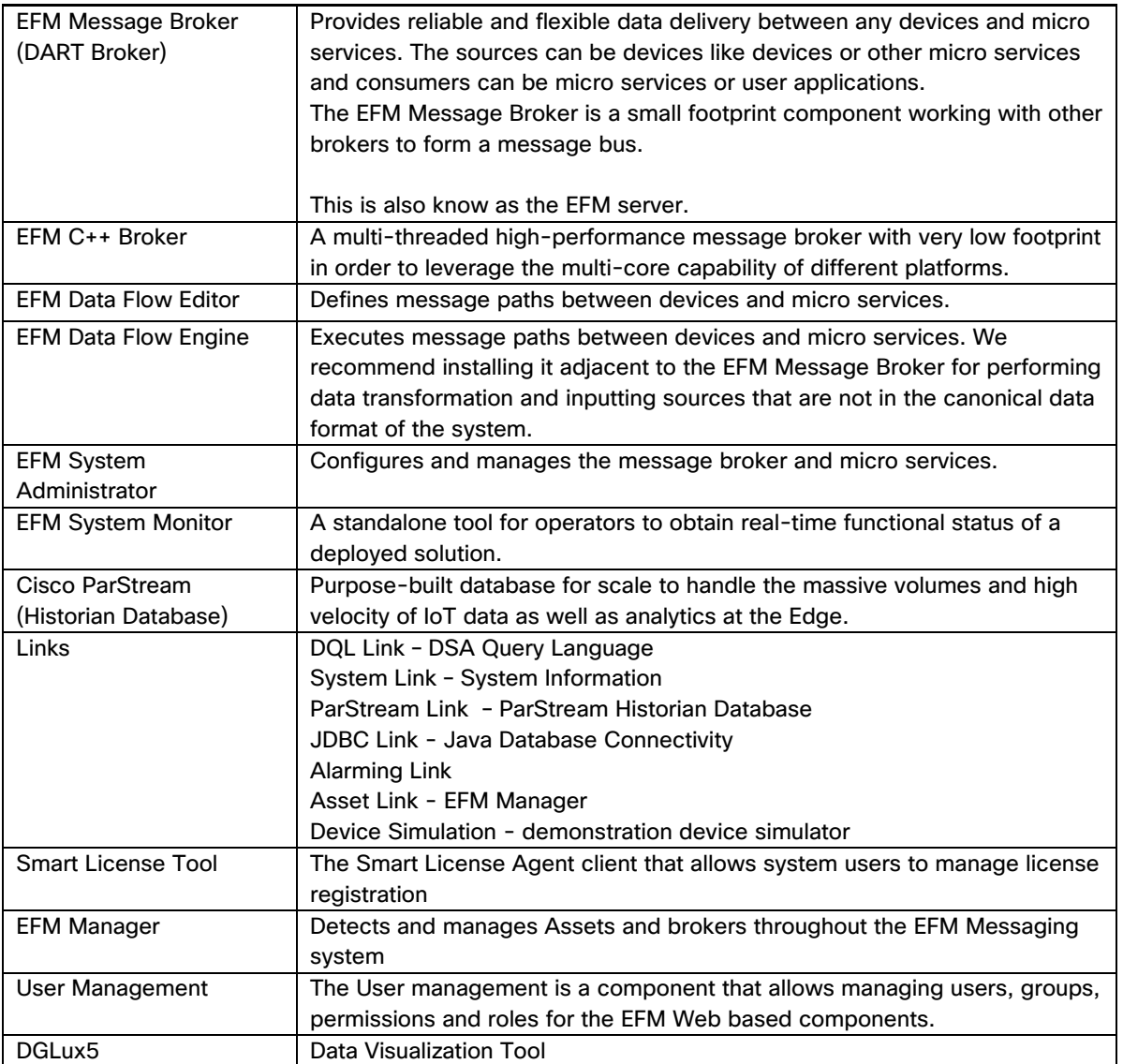

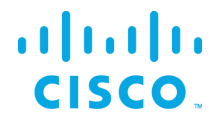

## <span id="page-4-0"></span>IOT-DSA Message Brokers differences

The Cisco Edge and Fog Processing Module allows for the installation of two distinct message brokers.

- IOT-DSA DART Message Broker Supports message broker functions as well as web based UI projects that include the EFM System Administrator, EFM Data Flow Engine and EFM System Monitor.
- IOT-DSA C++ Message Broker Supports message broker functions, but web based UI projects are not supported. For Dataflow editing to be performed on the dataflow link running with a C++ broker, a connection must be performed via an upstream or downstream dataflow editor that does support the UI interface (DART broker) and navigate the node tree until the dataflow link is found.

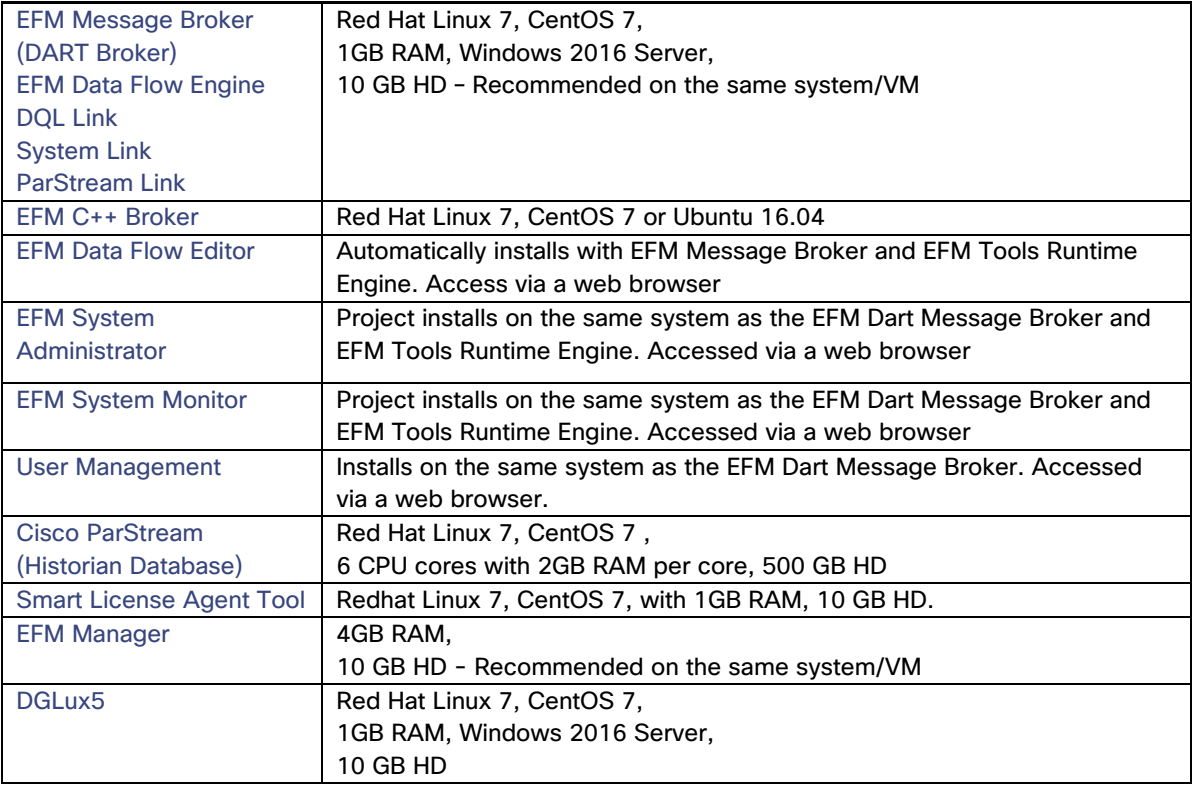

## <span id="page-4-1"></span>Hardware requirements

## <span id="page-5-0"></span>EFM components' protocols and ports

The protocols and ports used by the EFM Broker, EFM Manager and the EFM Historian Database. The port values are configurable after installation.

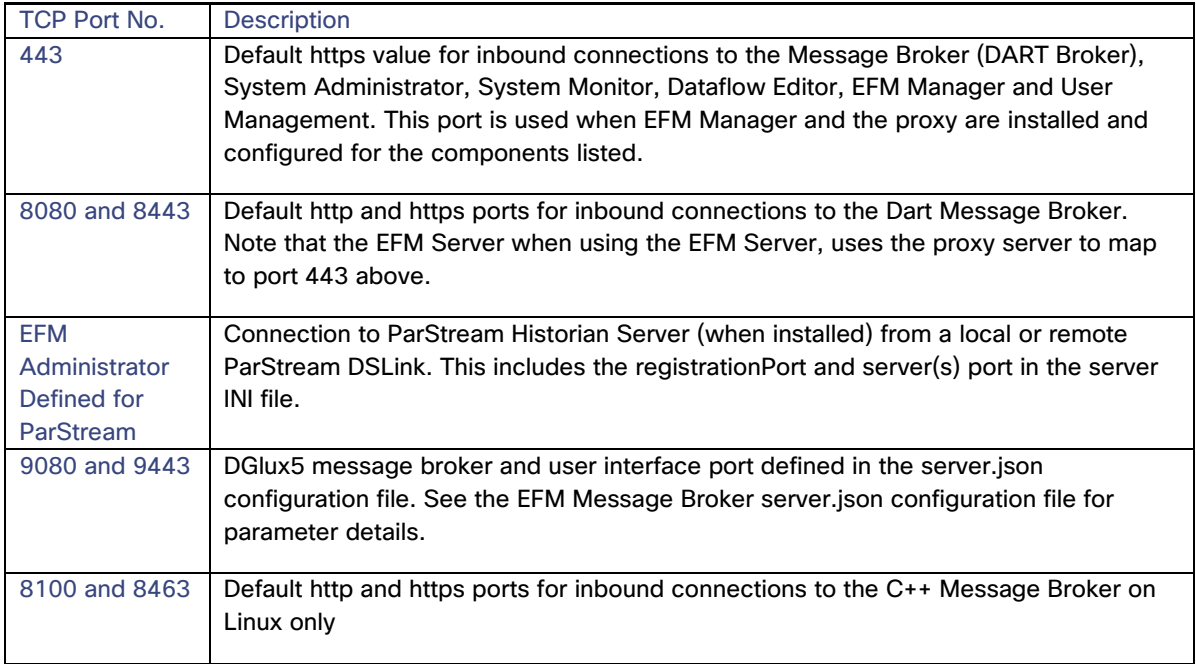

## <span id="page-5-1"></span>Additional ports post installation

The EFM DSLinks are microservices. They may expose additional protocol ports that are listening for incoming connections. It is necessary to verify these ports in the DSLink documentation and configure the host to allow the incoming connections as desired. For example, the MQTT DSLink provides an optional server that can listen on port TCP 1883 to MQTT clients. If the MQTT Server DSLink functionality is desired, the host must allow for the proper firewall access for this to receive the connections.

## <span id="page-5-2"></span>Licensing installation and requests

This product uses the Smart License Agent Tool (for Nodes and Devices) to manage the corresponding smart licenses. After installation, refer to the Kinetic - Edge and Fog Processing Module Smart License Agent User Guide.

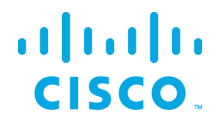

## <span id="page-6-0"></span>Secure Mode operation

The EFM can operate in Secure Mode to enhance the security features available for the EFM Dart message broker and web server. Secure Mode provides these following enhacements:

- HTTPS Strict Transport Security (HSTS), which automatically redirects inbound http connections to https for message broker and web traffic
- System dslink cannot execute "system command"
- Login page won't allow browser to remember password
- Prevents the pages from being embedded in iframes
- Prevents the command action that allows shell exection by the System Link

Secure Mode is configured by default during the installation of the message broker or placing the hidden file ".secureMode" in the efm\_server or dglux\_server directory.

Using Secure Mode HSTS only affects inbound connections; outbound http and https connections are still supported.

## <span id="page-6-1"></span>Basic component installation scenarios

The EFM has many components, allowing for a diverse manner of architecting a solution. While no single deployment architecture exists, we will explain the basic deployment scenarios.

The first and simplest installation is a complete install on a single host. This scenario allows for development and testing, but is not typical for a production system.

The EFM architecture can be divided into six main building blocks and are typically on different hosts. We can separate them as follows:

- EFM Smart License Agent(s) this is the only node in the system that is required to connect to Cisco.com, either directly or via the Smart License Satellite. The Smart License Agent allows for license activation, revocation, and renewals. Without license activation or periodic communication over the Internet to Cisco.com, the EFM is out of license compliance.
- EFM (DART) Message Broker with core DSLinks (DQL, System, ParStream, and Dataflow engine). The message broker is deployed on all nodes and is responsible for communications between all components across the system. If the EFM tools such as EFM System Administrator, Dataflow Editor, System Monitor or EFM Manager then the Dart message broker is required, Otherwise, it is recommended the installation and use of the C++ Message broker.
- EFM C++ Message broker is a A multi-threaded high-performance message broker with very low footprint in order to leverage the multi-core capability of different platforms. No user interface to

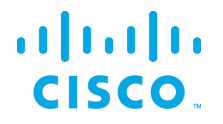

service the EFM System Administrator, Dataflow Editor, System Monitor or Asset Manager; if needed install the Dart Broker.

- A System Administrator node, typically one per system. The EFM System Administrator is the administrative console that allows for configuration and operation of the EFM System components. A message broker is installed on this node in addition to the EFM System Administrator project.
- A System Monitor node, also one per system. The EFM System Monitor allows operators to view the connectivity and operations of the message brokers and DSLinks deployed throught the system. The System Monitor is used as an operations console.<sup>[1](#page-7-1)</sup>
- A Historian node, is deployed through a system to persist telemetry into a database. This is an add-on to a message broker. The ParStream DSLink is used to communicate between the message broker and the ParStream historian database.
- The EFM Manager is a component of the of Cisco Kinetic EFM that detects and manages assets and brokers throughout the EFM message system. The Device DSLinks expose the assets that are required to have been specified using the Cisco EFM Device Object Model Standard structure to allow for auto-discovery. The resulting list of approved assets not only appears in the EFM Manager graphical interface, but also creates a node structure in the EFM data path that can be used as input for other applications.

The System Administrator and System Monitor use the message brokers for communications to all the nodes and system dslinks. Message broker-to-broker communications need to be set up first before other tasks can be performed.

## <span id="page-7-0"></span>Securing the Installation

Every install of a Cisco Kinetic EFM instance will have to meet specific requirements for performance and security. It is generally advisable, to configure the underlying platform Linux OS as tight as possible by minimizing the number of amount and privileges of processes running and services offered. Suggested is adherence to general hardening guidelines as provided by the NSA hardening guide collection at <https://www.nsa.gov/> or platform specific formulations. To enable educated decisions, when the grade of security impacts performance, and where to strike a balance acceptable for the local install, the sections in this guide offer helpful information and relations.

For additional information on hardening the underlying operating system some additional references are:

Red Hat: [https://access.redhat.com/documentation/en-](https://access.redhat.com/documentation/en-US/Red_Hat_Enterprise_Linux/6/pdf/Security_Guide/Red_Hat_Enterprise_Linux-6-Security_Guide-en-US.pdf)[US/Red\\_Hat\\_Enterprise\\_Linux/6/pdf/Security\\_Guide/Red\\_Hat\\_Enterprise\\_Linux-6-Security\\_Guide-en-](https://access.redhat.com/documentation/en-US/Red_Hat_Enterprise_Linux/6/pdf/Security_Guide/Red_Hat_Enterprise_Linux-6-Security_Guide-en-US.pdf)[US.pdf](https://access.redhat.com/documentation/en-US/Red_Hat_Enterprise_Linux/6/pdf/Security_Guide/Red_Hat_Enterprise_Linux-6-Security_Guide-en-US.pdf)

<span id="page-7-1"></span> $\overline{a}$ 

<sup>8</sup> <sup>1</sup> The operation of the System Monitor acts as a subscription to the System link in every broker for telemetry. If certain parts of the EFM system are bandwidth restricted, the use monitor rules should be reduced.

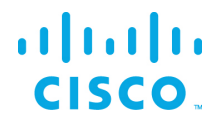

NSA hardening guide - <https://www.nsa.gov/what-we-do/research/selinux/> for information on Security Enhanced Linux. See also SELinux SELinux in the RedHat Enterprise Security Guide above.

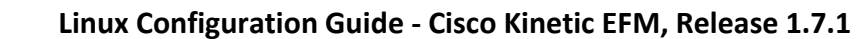

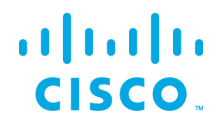

## <span id="page-9-0"></span>General concepts

## <span id="page-9-1"></span>Defining an EFM Administrator User per node for UI tools

It is important to note that we do not define default username and passwords for EFM tools such as EFM System Manager, Dataflow Editor, System Monitor or EFM Manager. The first user that is defined at install becomes the administrator of that node. After the install, using the System Administrator, the additional users may be added. At least one user requires administrative priviledges for that node.

Note that the C++ broker does not have an administrator user since it does not support the UI tools.

## <span id="page-9-2"></span>Defining a non-root Linux account for installation and operation

As a Linux security best practice, the installation RPM creates a non-root account for installing and operating the EFM. If the account does not exist, it will create the user "efm" and group "efm". All examples throughout the documentation will reference this user name.

## <span id="page-9-3"></span>Download and Unzip the EFM package.

The software should be downloaded from CCO at [www.cisco.com](http://www.cisco.com/) under "Support and Downloads."

#### Unzip the image:

\$ unzip EFM-1-7-1.zip

#### Change into unzipped folder:

\$ cd EFM-1-7-1

## <span id="page-9-4"></span>EFM Component Installation Instructions for CentOS/RHEL

The EFM components for CentOS7 and RHEL7 are delivered in the form of RPM packages. The RPM packages are installed, updated and uninstalled using the YUM tool. During the installation of the RPM packages using YUM, third party dependencies are checked and if required downloaded and installed.

EFM RPM packages are delivered as a ZIP archive containing all RPM packages. This archive has to be installed on the target system before the RPM packages it contains can be installed with YUM.

## <span id="page-9-5"></span>Install local EFM repository of RPMs

Copy EFM archive from corresponding platform subfolder of the EFM-1-7-1.zip file to the target system.

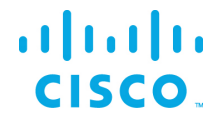

The archive name follows the format repo-<major-version>.<minor-version>.<patch-version>-<br/>sbuildnumber>.zip, i.e. "repo-1.7.1-11.zip"

The following steps must be carried out to define the local EFM repository.:

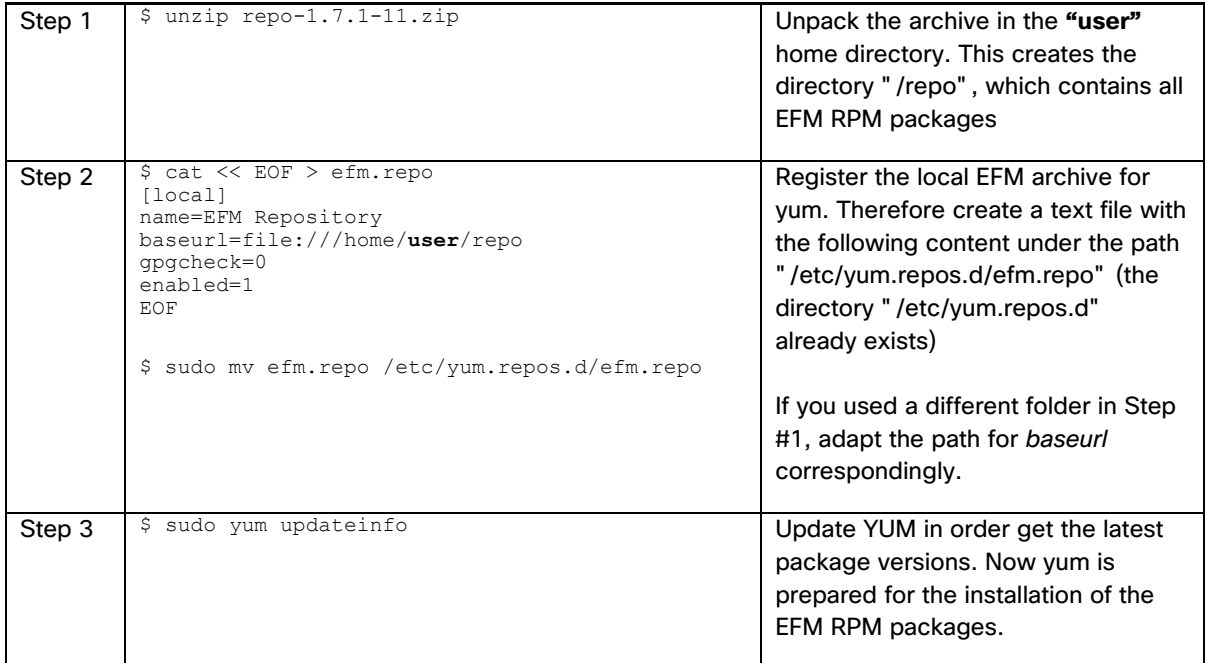

## <span id="page-10-0"></span>Prerequisites for installation of EFM Authentication Server

The new EFM Authentication Server which enables Single Sign On for all EFM UI components, has additional dependencies which require the following installation steps to be executed before the RPM can be installed.

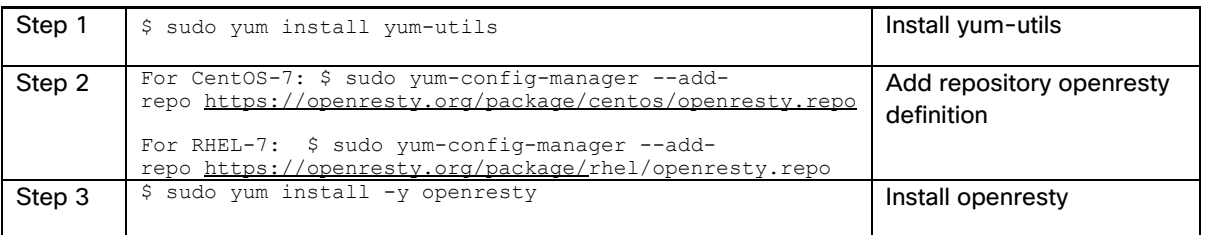

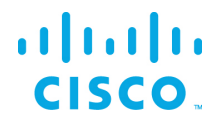

For RHEL the following addional steps must be exectuted.

- Set the IP hostname mapping in /etc/hosts
- Set SELinux mode to permissive:

\$ sudo setenforce permissive

To make the the enforcement permanent for the next reboots, /etc/selinux/config must be modified by the administrator.

## <span id="page-11-0"></span>Install EFM Component RPM packages

In order to install an EFM Component RPM package in CentOS and RHEL invoke:

sudo yum install -y <package-name>

For example:

sudo yum install -y efm-server

This commnd installs the efm-server in the directory /opt/cisco/kinetic/efm\_server. A user efm will automatically be created and will be owner of the corresponding installation files.

/opt/cisco/kinetic is the common home directory for all installed EFM packages.

Each package is installed in a separate subfolder, with the exception of additional modules for the EFM server, e.g the efm-server-admin or efm-server-monitor, which will be installed below the "efm\_server" folder.

Required dependencies are automatically solved when the host is connected to the Internet, e.g. if System Administrator is installed using the command. If the host does not have connectivity to the RedHat or CentOS repositories, see the section "Preparing Third Party Packages for hosts without external repository access".

sudo yum install -y efm-server-admin

The efm-server will also automatically be installed, if it is not already present.

Some packages also configure systemd services which can be used to start and stop the components. These services are by default disabled, but can be easily enabled and started.

#### **RPM Packages**

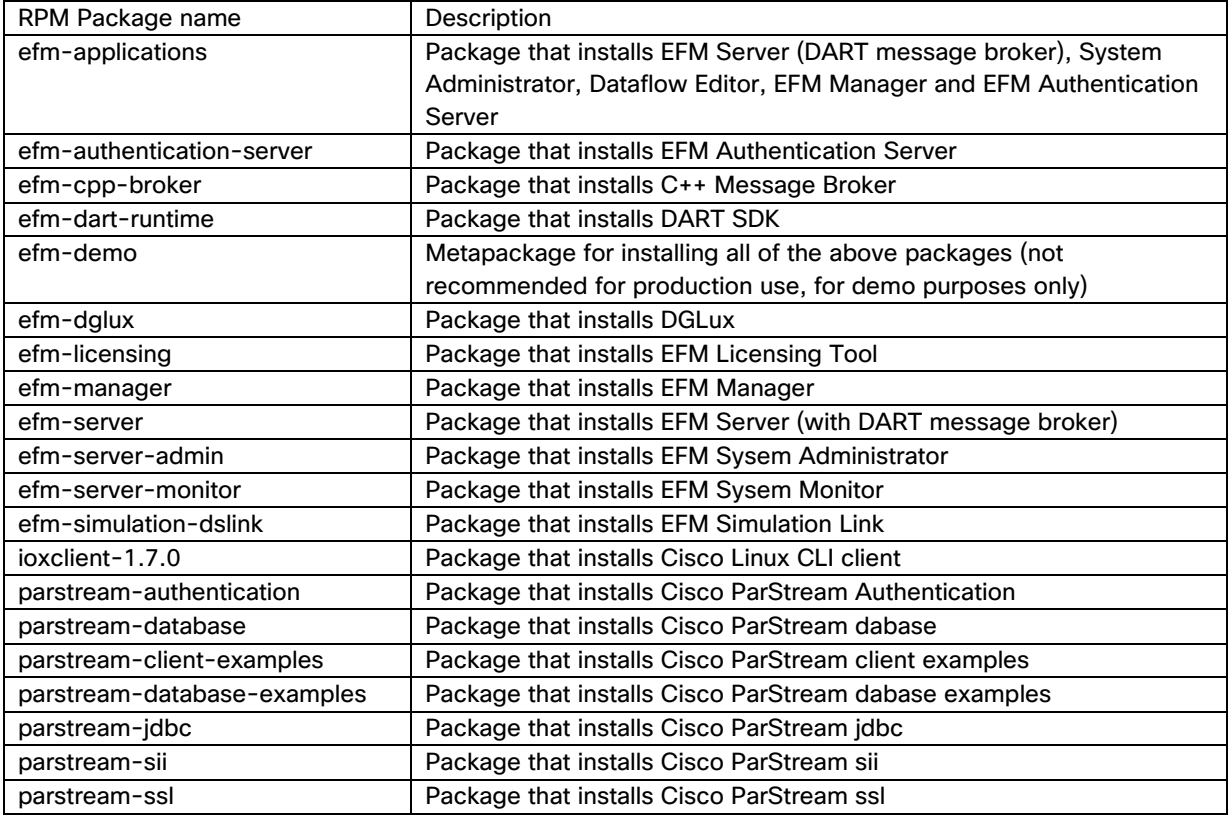

## <span id="page-13-0"></span>Preparing Third Party Packages for hosts without Internet repository access

For environments with limited access or security requirements that do not allow for access to RedHat or CentOS repositories via the Internet, the installation of dependencies will fail. As a workaround, the following steps will allow for the EFM RPMs to properly install.

It will be necessary you create a local repository with all the needed thirdparty packages. These packages will be transferred to the host machine where the EFM will be installed (in addition to the repo.zip file from the EFM package).

On a host machine with the same Redhat or CentOS operating system as the EFM candicate host and with access to the internet available repository, the following steps need to be performed. The following steps must be carried out for this as user 'root' or sudo:

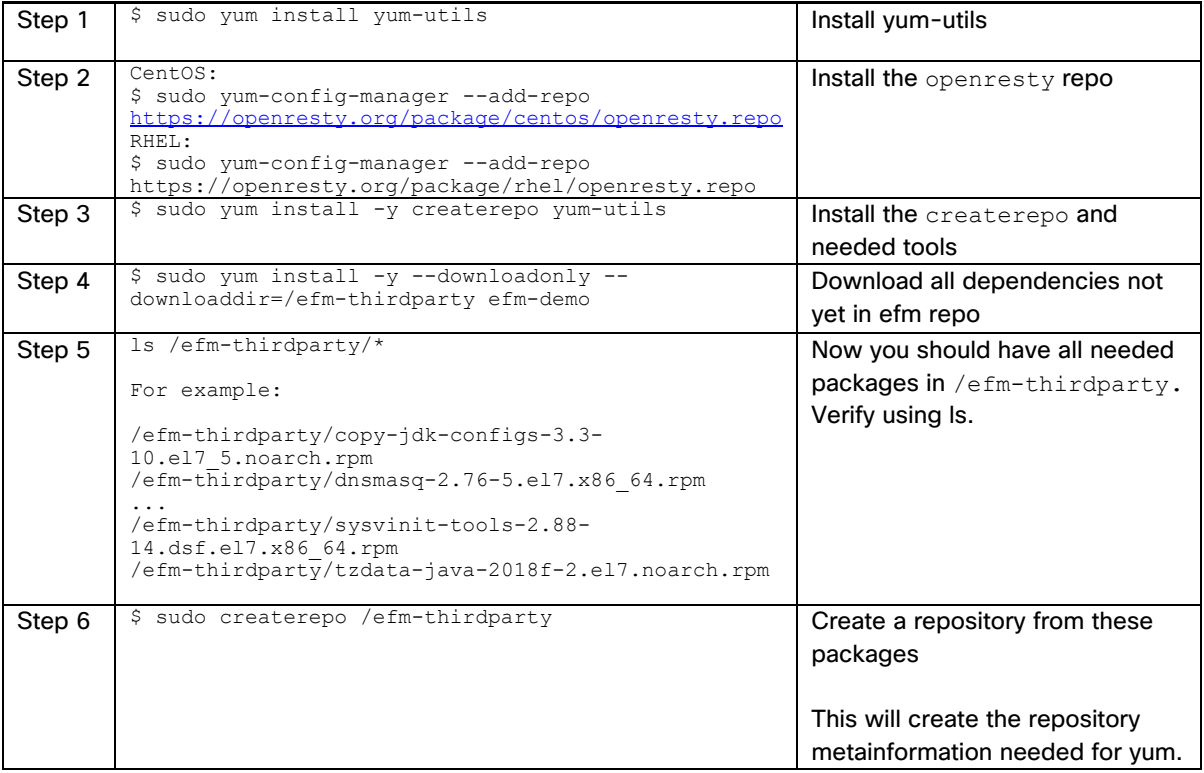

Move the repository directory and contents to the target machine (i.e.via UsB stick, CD/DVD, etc.). The rest of the installation can be performed on the candidate host machine without internet access. On the EFM candidate host, perform the following as root so the new repository can be used for the EFM components installation. It is assumed that the repository is in /efm-repository.

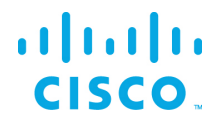

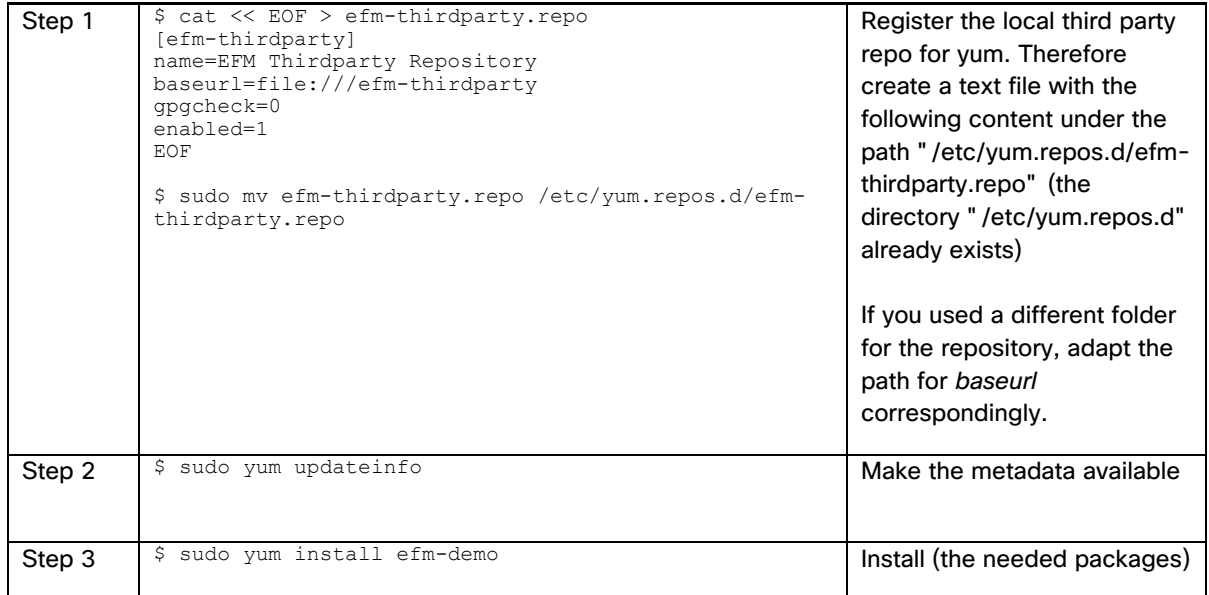

Troubleshooting tip, check all available repos with "yum repolist all". The installation will require the efm and efm-thirdparty repos.

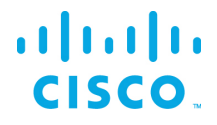

## <span id="page-15-0"></span>Prerequisite to allow installation of Links from Git repositories

The EFM System Administrator allows for installing links from Git, or the system link in the (/sys/links/Install Link/from Git). The git command line application must be installed for this function to properly operate.

\$ sudo yum install git

## <span id="page-15-1"></span>Installation of EFM Component Applications (efm-applications)

Some of the provided RPMs bundle several components. One of these is the efm-applications. This will install the following:

- EFM Server
- System Administrator
- Dataflow Editor
- EFM Manager
- EFM Authentication Server

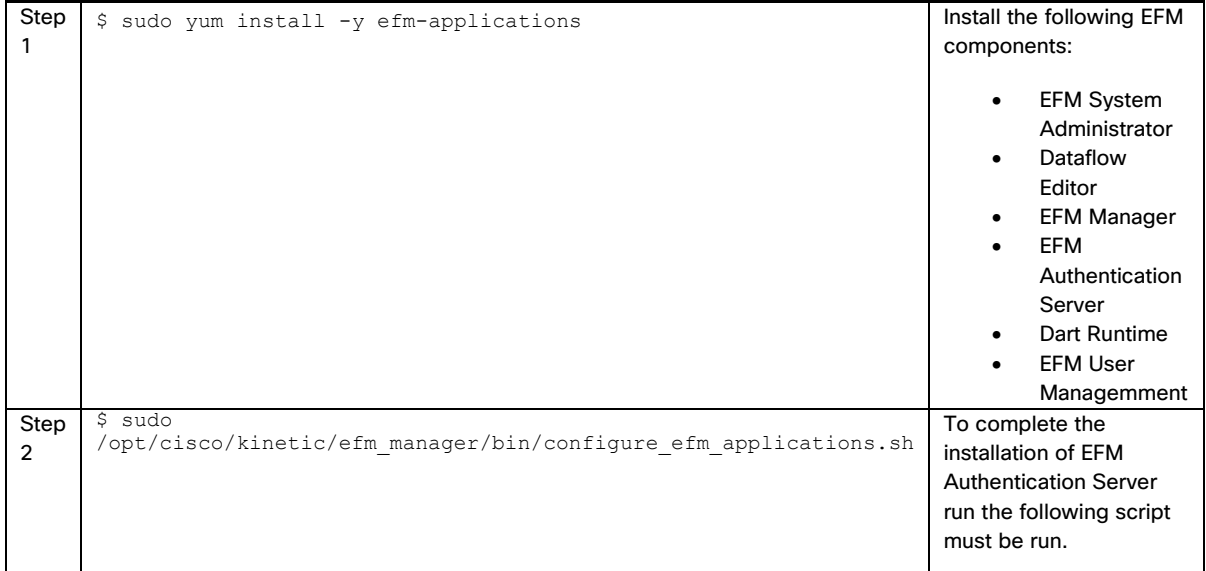

The following systemd services are automatically added and started. They are not automatically endable for restarting:

```
efm-authentication-server.service
efm-manager.service
efm-server.service 
openresty.service
```
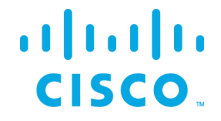

A User  $efm$  is automatically created, if it doesn't exist, and owns the installations and is configured to run the services.

With completion of this step EFM Server and Applications are automatically started (via the registered services). See the "Newly Defined Services" section to enable services upon reboot.

To connect the central login page for all components, using a web browser go to

https://[SERVER IP ADDRESS]:443[2](#page-16-2)

and log in with the admin user credentials you just registered.

## <span id="page-16-0"></span>Installation of EFM Monitor

Currently it is not recommended to run EFM System Monitor on the same instance as your remaining applications in production environments. For simple testing and demo purposes, you may install the System Monitor on the same instance though.

To install EFM System Monitor run the following command:

sudo yum install -y efm-server-monitor

User efm is automatically created and owns the installation.

The EFM Monitor is a project that runs with the EFM Server and must be running.

## <span id="page-16-1"></span>Installation of DGLux5

To install DGLux5 run the following command:

sudo yum install -y efm-dglux

To run EFM Server and DGLux5 Server in parallel, both need to be owned and executed by different system users. The installation process takes care of corresponding user creation and permissions. To run EFM applications and EFM Server the system user  $\epsilon$  fm is used. To run DGLux Server the system user  $dq$ lux is used. The user dglux is automatically created, owns the installation and is configured to run the corresponding service.

The following systemd service is automatically added:

efm-dglux.service

For improved security reasons, no default UI user is created. To create a DGLux user go to folder

/opt/cisco/kinetic/dglux\_server

<span id="page-16-2"></span> $\overline{a}$  $<sup>2</sup>$  Note that RHEL and CentOS have the firewall service on by default. See the Linux Firewall</sup> Issues section for recommendations.

© 2018 Cisco and/or its affiliates. All rights reserved. Page 17 of 52

17

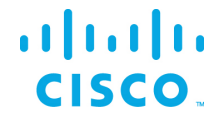

and run the following command:

./bin/users.sh add -u [USERNAME] -p [PASSWORD]

If this user shall be configured as superuser the command needs to be:

./bin/users.sh add -u [USERNAME] -p [PASSWORD] -s

#### Starting DGLux:

sudo systemctl enable efm-dglux

To connect DGLux5, use a web browser and proceed to

https://[SERVER IP ADDRESS]:9443

and log in with the admin user credentials you just registered.

#### <span id="page-17-0"></span>EFM Server and DGLux5 licensing

The EFM Server, upon startup, installs a .dglogik licensing file in the home directory of the efm user. This license enables the EFM to function as a unlimited node and supports the specific EFM projects: EFM System Administrator and EFM System Monitor. DGLux5 at startup also installs a .dglogik licensing file in the home directory of the dglux user.

Starting the appropriate services assures that each application is run as the correct user and licensing overlap is avoided.

The DGLux5 also requires a license to operate. The trial license expires automatically after the 6-month trial. This license is not renewable and require the purchase of a additional license for operation.

#### <span id="page-17-1"></span>Requesting a DGLux5 6-month trial license

- 1. Using a web brower client, connect to the dglux port using **http://[Server IP address]: 9080** or **https://[Server IP address]:9443**.
- 2. Log in as administrator user and password defined at installation.

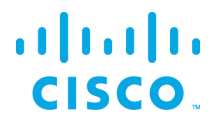

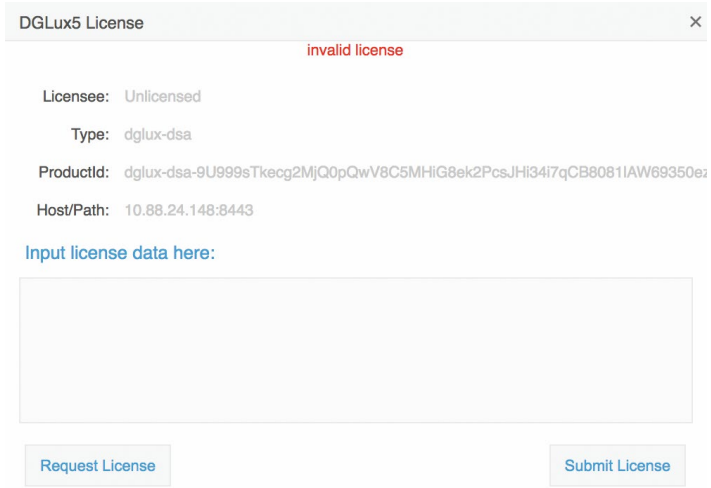

3. Click **Request License**. Complete the following form, click **180-day Trial License | 1500 Topics**, and then click **Submit Request**.

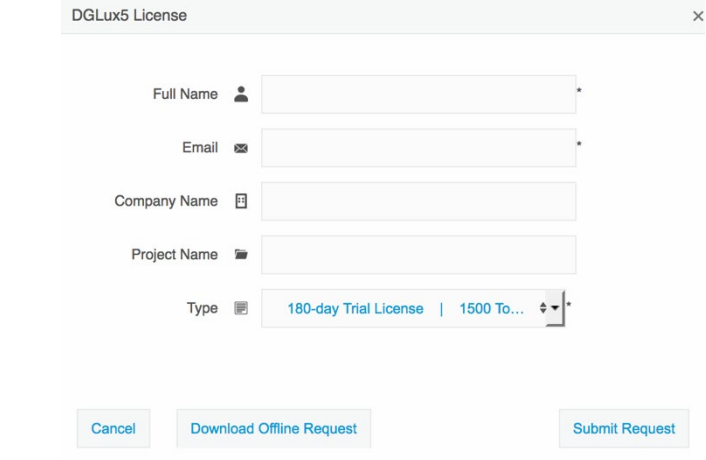

The following results display:

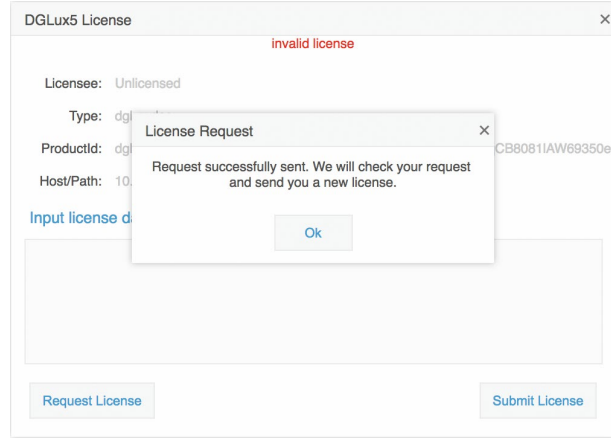

In most instances, licensing will be automatic if connected to the Internet. Otherwise a license will be returned via email to the user's email address.

4. Connect to the dglux server port using **http://[Server IP address]:9080** *or* **https://[Server IP address] :9443**. Once the license has been approved, the following pop-up menu will display. If you agree to the End User License Agreement, click **I agree**.

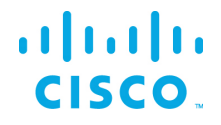

## <span id="page-20-0"></span>Installation of EFM Smart Licensing Tool

To install EFM Smart Licensing Tool run the following command:

sudo yum install -y efm-licensing

User  $e f m$  is automatically created and owns the installation. No service is registered.

For use of the EFM Smart Licensing tool, refer to the EFM Smart Licensing tool user guide.

## <span id="page-20-1"></span>Installation of EFM ParStream Historian Database

To install ParStream Database run the following command:

sudo yum install -y parstream-database

User parstream is automatically created, owns the installation and is configured to run the service.

The following systemd service is automatically added:

parstream-database@.service

This service configuration needs to be adapted according to your ParStream configuration. E.g. if you parstream working directory is /data/parstream the following must be added to the service:

```
[Unit]
AssertPathExists=/data/parstream
[Service]
WorkingDirectory=/data/parstream
LimitNOFILE=131072
```
For ParStream Database, the service needs to be enabled with the corresponding instance name according to your configuration. For example, if you run a single node instance with ParStream server name parstream1 (configured in your parstream.ini file) the command is:

sudo systemctl enable parstream-database@parstream1

If you don't start and stop the database using the provided service, please ensure your LD\_LIBRARY\_PATH points to /opt/cisco/kinetic/parstream-database/lib

For use of the EFM ParStream Database, refer to the EFM ParStream manual.

## <span id="page-20-2"></span>Optional: Installation of EFM ParStream Database Authentication

To install ParStream Database Authentication run the following command:

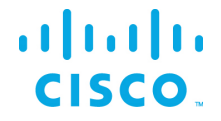

sudo yum install -y parstream-authentication

No service is registered.

To use ParStream with user authentication, please configure a password for your parstream user running the command:

sudo passwd parstream

Please note, with activated user authentication you need to invoke pnc providing the username: pnc -U parstream

## <span id="page-21-0"></span>Installation of the C++ Broker

The C++ Broker is a multi-threaded high-performance broker with very low footprint in order to leverage the multi-core capability of different platforms. This allows allow for performance on the edge. The C++ broker scales and performs so well that we recommend to use it on all other levels, except when UI is required, in a multi-tier architecture.

The C++ Broker is a standalone broker with no additional links. If needed, their installation will need to be performed after.

Installing runtime dependencies:

The C++ requires the libatomic dependency to be installed by running the following command:

sudo yum install -y libatomic

If the Dart runtime has not yet been installed, which is a prerequisite for Dataflow and DQL dslinks, run the following command to install:

sudo yum install -y efm-dart-runtime

If the Java SDK runtime environment has not yet been installed, which is a prerequisite for Java based dslinks, run the following command to install:

sudo yum install java-1.8.0-openjdk-headless

To install C++ run the following command:

sudo yum install -y efm-cpp-broker

User  $efm$  is automatically created, owns the installation and is configured to run the service.

The following systemd service are automatically added:

efm-cpp-broker.service

Starting the C++ Broker:

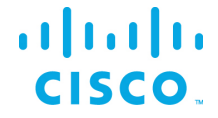

sudo systemctl enable efm-cpp-broker

## <span id="page-22-0"></span>Using Newly Defined Services

The registered services can be administrated, configured and used with usual systemctl and service commands.

If a new added service is not known by the system yet, run the following command to reload the services:

systemctl daemon-reload

All services are disabled by default for security reasons. To configure the services to automatically start and continue to run after a reboot, use the following commands:

#### For EFM Applications:

```
sudo systemctl enable openresty
sudo systemctl enable efm-server
sudo systemctl enable efm-authentication-server
sudo systemctl enable efm-manager
```
#### For DGLux:

sudo systemctl enable efm-dglux

#### For the C++ Broker:

sudo systemctl enable efm-cpp-broker

For ParStream Database, the service needs to be enabled with the corresponding instance name according to your configuration. For example, if you run a single node instance with ParStream server name parstream1 (configured in your parstream.ini file) the command is:

sudo systemctl enable parstream-database@parstream1

Some other examples for service usage

To verify the status of the service, use the commands chkconfig and systemctl. For example:

```
$ sudo chkconfig efm-manager
Note: Forwarding request to 'systemctl is-enabled efm-manager.service'.
enabled
$ sudo systemctl status efm-cpp-broker
● efm-cpp-broker.service - Cisco Kinetic EFM IOT C++ Broker
   Loaded: loaded (/usr/lib/systemd/system/efm-cpp-broker.service; enabled; vendor preset: 
disabled)
   Active: active (running) since Thu 2019-01-24 14:32:41 EST; 4min 14s ago
Main PID: 741 (broker)
```
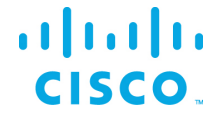

```
 CGroup: /system.slice/efm-cpp-broker.service
         └─741 /opt/cisco/kinetic/cpp_broker/bin/broker
```
Jan 24 14:32:41 efm93 systemd[1]: Started Cisco Kinetic EFM IOT C++ Broker. Jan 24 14:32:41 efm93 systemd[1]: Starting Cisco Kinetic EFM IOT C++ Broker...

#### To verify the installation of service files:

\$ ls /usr/lib/systemd/system/ | grep -i efm

#### To view the running services for efm:

- \$ sudo systemctl | grep -i openresty
- \$ sudo systemctl | grep -i efm
- \$ sudo systemctl | grep -i parstream

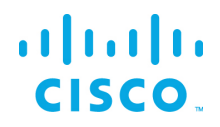

## <span id="page-24-0"></span>Upgrading to EFM version 1.7.1 from an existing installation on CentOS7 and RHEL7

<span id="page-24-1"></span>EFM Upgrade and Migration on CentOS7 and RHEL7 from EFM 1.5.x to EFM 1.7.1

In the following section the upgrade/migration from an existing EFM 1.5 installation to EFM 1.7.1 is described.

<span id="page-24-2"></span>Prerequisite: Validate or create required users

Before you start the migration, please ensure all required system users are created with correct settings.

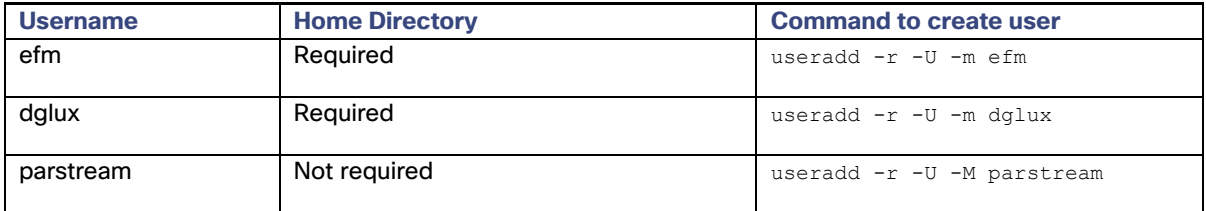

## <span id="page-24-3"></span>Upgrade EFM Manager

There is no migration support for EFM Asset Manager to EFM Manager.

Please install the new EFM Manager following the steps from section Prerequisites for installation of EFM Authentication Server and Installation of EFM Applications. Assets need to be added manually again.

## <span id="page-24-4"></span>Upgrade EFM Server with Dataflow Editor

To upgrade EFM Server and Dataflow Editor run the following commands:

```
cp -r $EFM_ROOT/efm_server /opt/cisco/kinetic/efm_server
sudo chown -R efm:efm /opt/cisco/kinetic/efm_server
sudo yum install -y efm-server
service efm-server start
```
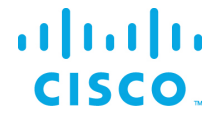

## <span id="page-25-0"></span>Upgrade EFM Server with System Administrator

To upgrade EFM Server with Dataflow Editor and System Administrator run the following commands:

```
cp -r $EFM_ROOT/efm_server /opt/cisco/kinetic/efm_server
sudo chown -R efm:efm /opt/cisco/kinetic/efm_server
sudo yum install -y efm-server-admin
service efm-server start
```
## <span id="page-25-1"></span>Upgrade EFM Server with System Monitor

To upgrade EFM Server with Dataflow Editor and System Monitor run the following commands:

```
cp -r $EFM_ROOT/efm_server /opt/cisco/kinetic/efm_server
sudo chown -R efm:efm /opt/cisco/kinetic/efm_server
sudo yum install -y efm-server-monitor
service efm-server start
```
If your setup contains EFM Server with Dataflow Editor, System Administrator and System Monitor, run the following commands:

```
cp -r $EFM_ROOT/efm_server /opt/cisco/kinetic/efm_server
sudo chown -R efm:efm /opt/cisco/kinetic/efm_server
sudo yum install -y efm-server-admin
sudo yum install -y efm-server-monitor
service efm-server start
```
## <span id="page-25-2"></span>Migrate existing EFM Installations to use new EFM Authentication Server

To upgrade an existing EFM Server installation and add the new EFM Authentication Server, first follow the steps to upgrade your EFM Server installation (depending on the components in your setup follow the instructions according to Upgrade EFM Server with sections System Administrator and Upgrade EFM Server with System Monitor.

Stop the EFM Server Service to proceed with installation:

```
service efm-server stop
```
Install prerequisites for EFM Authentication Server:

```
sudo yum install yum-utils
CentOS-7 sudo yum-config-manager --add-repo
https://openresty.org/package/centos/openresty.repo
RHEL-7 sudo yum-config-manager --add-repo 
https://openresty.org/package/rhel/openresty.repo
```
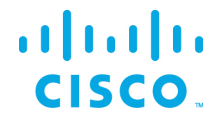

sudo yum install -y openresty

#### Install EFM Applications:

sudo yum install -y efm-applications

To complete the installation of EFM Authentication Server run the following script:

sudo /opt/cisco/kinetic/efm\_manager/bin/configure\_efm\_applications.sh

and follow the instructions to register your admin credentials for all UI components (default user name is: efmAdmin).

With completion of this step, the EFM Server and Applications are automatically started (via the registered services).

Please note, that EFM Server now changed from usage of file based user management to proxy based user management. Users created for file based user management will still be visible in the configuration, but will not have access to the system. To re-enable access for these users, they must be added in EFM Authentication User Management.

If your setup contains links running externally of your broker, please ensure to update the upstream connections used for these links. These now need to connect to port 443.

## <span id="page-26-0"></span>Upgrade DGLux5

To upgrade DGLux5 Server run the following commands:

```
cp -r $EFM_ROOT/dglux_server /opt/cisco/kinetic/dglux_server
sudo chown -R dglux:dglux /opt/cisco/kinetic/dglux_server
sudo yum install -y efm-dglux
service efm-dglux start
```
See Installation of DGLux5 for more details on requesting a trial license if necessary.

## <span id="page-26-1"></span>Upgrade EFM Smart Licensing Tool

An upgrade or migration of EFM Smart License Tool is not required, a simple installation following the step from section Installation of EFM Smart Licensing Tool is sufficient.

## <span id="page-26-2"></span>Upgrade ParStream Historian Database

ParStream configurations should never be stored below the installation folder. To upgrade ParStream Historian Database install ParStream following the steps from Installation of EFM ParStream Historian

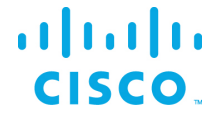

Database and configure the system script according to your ParStream configuration (see ParStream Manual, chapter "2.10 Installation – Systemd" for detailed information).

## <span id="page-27-0"></span>Upgrade C Broker to new C++ Broker

The C Broker is replaced by a new C++ Broker since EFM 1.6.0. Generally, the C++ Broker is compatible to the C Broker configurations. To upgrade an existing C Broker installation to the new C++ Broker run the following commands:

```
cp -r $EFM_ROOT/efm_cbroker /opt/cisco/kinetic/cpp_broker
sudo chown -R efm:efm /opt/cisco/kinetic/cpp broker
sudo yum install -y efm-cpp-broker
service efm-cpp-broker start
```
The C++ Broker data.json format is not compatible to the C Broker data.json. The C++ Broker will migrate the data.json file automatically. Afterwards, it should not be used anymore with a C Broker. The C++ Broker will make a backup of the data.json file before merging it. It will be called data.json.bak.

Installing runtime dependencies:

The C++ requires the libatomic dependency to be installed by running the following command:

sudo yum install -y libatomic

If the Dart runtime has not yet been installed, which is a prerequisite for Dataflow and DQL dslinks, run the following command to install:

sudo yum install -y efm-dart-runtime

If the Java SDK runtime environment has not yet been installed, which is a prerequisite for Java based dslinks, run the following command to install:

sudo yum install java-1.8.0-openjdk-headless

## <span id="page-27-1"></span>EFM Upgrade and Migration on CentOS7 and RHEL7 from EFM 1.6.x/1.7.x to EFM 1.7.1

In the following section the upgrade/migration from an existing EFM 1.6.x/1.7.x installation to EFM 1.7.1 is described.

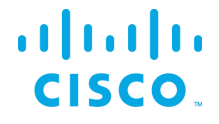

#### <span id="page-28-0"></span>Install local EFM repository of RPMs

Copy EFM archive from corresponding platform subfolder of the EFM-1-7-1.zip file to the target system.

The archive name follows the format repo-<major-version>.<minor-version>.<patch-version>-<br/>sbuildnumber>.zip, i.e. "repo-1.7.1-11.zip"

If the existing /repo directory exists from version 1.6.x/1.7.x, it can be renamed or erased. The following steps will create the new /repo directory for the upgrade.

\$ mv repo repo\_old

The following steps must be carried out to define the local EFM repository.:

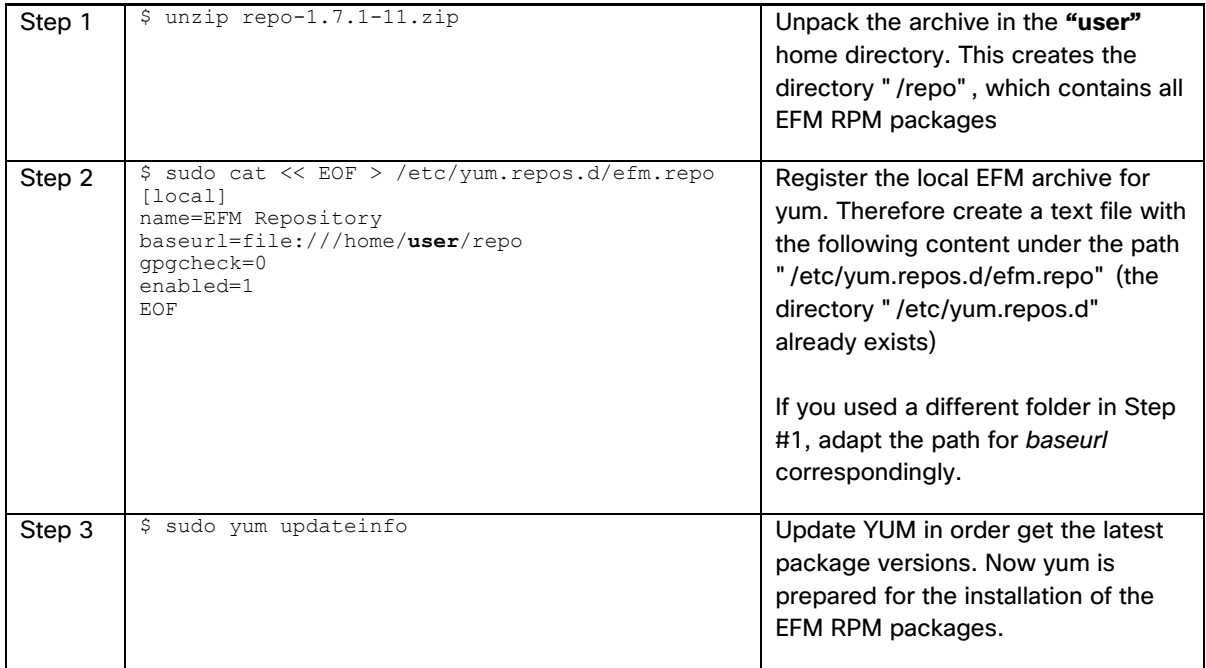

#### <span id="page-28-1"></span>Update EFM application packages

Before updating, it is important to stop the efm services. For example:

systemctl stop openresty systemctl stop efm-manager systemctl stop efm-server systemctl stop efm-authentication-server

#### ParStream example:

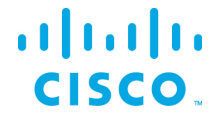

systemctl stop parstream-database@parstream1

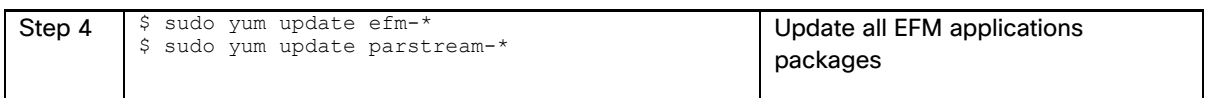

#### After updating, restart the efm services. For example:

#### ParStream example:

systemctl start parstream-database@parstream1

systemctl start efm-authentication-server systemctl start efm-server systemctl start efm-manager systemctl start openresty

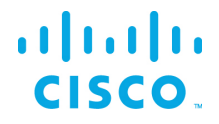

## <span id="page-30-0"></span>EFM Component Installation Instructions for Ubuntu

On Ubuntu16.04 EFM only supports the new C++ Broker, no other components are supported on Ubuntu. It is necessary that the user migrate to RHEL7 or CentOS7 for EFM 1.7.1.

The EFM components for Ubuntu are delivered in the form of DEB packages. The DEB packages are installed, updated and uninstalled using the APT tool.

## <span id="page-30-1"></span>Installation of the C++ Broker

To install C++ run the following command:

sudo apt install ./efm-cpp

User  $efm$  is automatically created, owns the installation and is configured to run the service.

Installing runtime dependencies if needed:

If the Dart runtime has not yet been installed, which is a prerequisite for Dataflow and DQL dslinks. Download the latest DART SDK release and unzip into the /opt/cisco/kinetic. The C++ Broker Lifecycle Manager will automatically use the dart runtime.

wget https://storage.googleapis.com/dartarchive/channels/stable/release/1.21.1/sdk/dartsdk-linux-x64-release.zip

sudo unzip dartsdk-linux-x64-release.zip /tmp -d /opt/cisco/kinetic

If the Java SDK runtime environment has not yet been installed, which is a prerequisite for Java based dslinks, run the following command to install:

sudo apt install openjdk-8-jre-headless

The following systemd service are automatically added:

efm-cpp-broker.service

Starting the C++ Broker:

service efm-cpp-broker start

## <span id="page-30-2"></span>Using Newly Defined Services

The registered services can be administrated, configured and used with usual systemctl and service commands.

If a new added service is not known by the system yet, run the following command to reload the services:

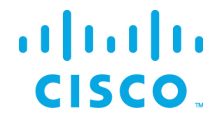

systemctl daemon-reload

All services are disabled by default for security reasons. To configure the services to automatically start on reboot use the following commands:

For the C++ Broker:

systemctl enable efm-cpp-broker

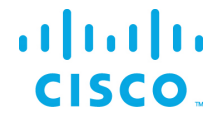

## <span id="page-32-0"></span>**Troubleshooting**

## <span id="page-32-1"></span>Linux Firewall issues

Redhat and CentOS initially is configured by default with the firewall service turned on and blocks all incoming connections. It is necessary to consult the Operating System Guide to turn off or allow only the known service ports for the EFM connections. The proper configuration needs to be defined by the host administrator.<sup>[3](#page-32-3)</sup>

For the firewall to allow for incoming connections on the 443 and on Redhat/CentOS, the following commands can be executed:

\$ sudo firewall-cmd --add-port=443/tcp --permanent

If using unencrypted connections to the broker on the default 8080 port, this will need to be added:

\$ sudo firewall-cmd --add-port=8080/tcp --permanent

You must restart the firewall to implement the changes.

\$ sudo firewall-cmd --reload

Note that if any incoming connections for DSLinks to the ParStream database, etc. exist, those specific ports should be configured to allow incoming connections.

## <span id="page-32-2"></span>Proxy Server challenges and the EFM Message Broker

In some environments, it might be necessary to define a proxy server to access the Internet due to security restrictions. The EFM message broker uses a localhost communication to connect to the DSLinks on the same host and usually any proxy server configuration inhibits some of this functionality from functioning properly.

We have observed in the System Administrator that some DSLinks connect to the message broker, while others do not if there is a proxy server configured. The same can be said for DGLux5.

In order to successfully connect to all the DSLinks it stopping the Message Broker be necessary, remove the proxy settings and start again the message broker. For example:

- Stop the message broker with /opt/cisco/kinetic/efm\_server/bin/daemon.sh stop or /opt/cisco/kinetic/dglux\_server/bin/daemon.sh stop
- Remove the proxy server settings in the environment or system configuration

<span id="page-32-3"></span> $\overline{a}$ 

 $^3$  Unless properly configured and made permanent, on RedHat and CentOS, the firewall service will resta $\hat{\vec{\bf{R}}}^{\textstyle 3}$ in the default configuration.

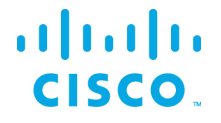

Start the message broker with /opt/cisco/kinetic/efm\_server/bin/daemon.sh start or /opt/cisco/kinetic/dglux\_server/bin/daemon.sh start

An alternative to removing the use of the proxy server is to define an exclusion list that includes the localhost. In this manner at least the localhost will not be forwarded to the proxy server and communications between the Message Broker and the DSLinks that are on the local host form a connection.[4](#page-33-2)

## <span id="page-33-0"></span>Dart Broker DSLinks take long to start when no Internet connection is available or it is unstable

When starting or restarting the DART broker when there is no Internet connectivity or the Internet connection is unstable for the host operating system, the DSLinks start with a long delay. To prevent this issue, the server.json parameter "isAlwaysOffline" should be set to true.

See the section *Configuring the EFM Dart Message Broker or DGLux5 server configuration via the server.json file* for more detail.

## <span id="page-33-1"></span>Using IPv6 with EFM Manager Landing page, DART Broker, System Administrator, System Monitor and User Management

IPv6 is supported on all of the EFM components, but for troubleshooting purposes there are some recommendations for use with the EFM Manger and the reverse proxy that serves the EFM Manager Landing page, DART Broker, System Administrator, System Monitor and User Management if installed.

- IPv6 works properly using literal addressing such as  $https://[2003:1:2:3:1]$
- If hostnames are used, locally or dns, they must be also resolved properly by the EFM host. Otherwise an error " You are not allowed to access this resource. Please contact your system administrator."

 $\overline{a}$ 

<span id="page-33-2"></span><sup>4</sup> See<http://xmodulo.com/how-to-configure-http-proxy-exceptions.html> for examples on Linux.

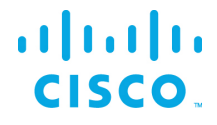

## <span id="page-34-0"></span>Configuring the EFM Dart Message Broker or DGLux5 server configuration via the server.json file

The EFM Dart broker is configured in the server.json file. The system administrator can edit the text file. Modifications to this file should be performed when the broker is not running to avoid the content being overwritten by the message broker. The new configuration will take effect after startup.

The Dart Broker configuration file server.json are the same for EFM Dart Broker and the DGLux5.

An example server.json configuration file located in the \$EFM\_ROOT/efm\_server or \$EFM\_ROOT/dglux\_server folder and does not necessarily contain all parameters:

```
{
  "debug": false,
  "host": "0.0.0.0",
   "port": 8080,
  "httpsPort": 8443,
  "certName": "cert.pem",
   "certKeyName": "key.pem",
  "certPassword": ""
  "enableHSTS": false,
   "enableCSRFProtection": false,
   "strictFileUpload": {
     "enabled": false,
     "useClamAV": false,
     "extensions": [
       "dg5",
       "dgi",
       "crt",
       "key",
       "woff",
       "ttf",
       "gif",
       "svg",
       "png",
       "jpg",
       "xml",
       "json",
       "sql",
       "csv"
    ]
   },
   "disableFileSecurity": false,
   "isAlwaysOffline": false,
   "broadcast": false,
   "workers": 1,
   "updateInterval": 200,
   "static": {
     "/.well-known": "/opt/cisco/kinetic/efm_server/.well-known"
 },
 "linkConfig": {},
   "disabledLinks": [],
   "enableUptimeChecker": true,
   "uptimeCheckUrl": null,
  "upstream": {},
```
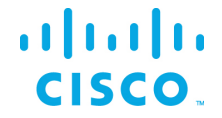

```
 "strictTls": false,
 "quarantine": false,
 "allowAllLinks": true,
 "defaultPermission": [
  \lceil ":config",
     "config"
   ],
   [
     ":write",
     "write"
   ],
   [
     ":read",
     "read"
   ],
   [
     ":user",
     "read"
   ],
  \lceil ":trustedLink",
     "config"
   ],
  \lceil "default",
     "none"
  ]
\vert,
 "useRuntimeManager": false,
 "useDartRuntimeManager": false,
 "useJavaRuntimeManager": false,
 "passwordHasherIterations": 10000,
 "passwordHasherKeyLength": 32,
 "loginRedirectPath": "/",
 "guestLoginRedirectPath": "/assets/",
 "authType": "proxy",
 "twoFactorAuth": "none",
 "runPortChecks": true,
 "storageDriver": "simple",
 "downstreamName": "downstream",
 "loggers": [],
 "proxies": {},
"hooks": \{\},
 "distributionUrl": "NO",
 "linkRepositoryUrl": "https://dsa.s3.amazonaws.com/links/links.json",
 "serverVmFlags": [],
 "userTimeout": 525600,
 "allowBrowserCaching": false,
 "serverLogLevel": "INFO",
 "enableLogCompression": true,
 "logRotationInterval": 0,
 "enableIPv6": true,
 "dartRuntimeManagerVmFlags": [],
 "javaRuntimeManagerVmFlags": [],
 "allowPasswordChanges": true,
 "keepCustomAssets": true,
 "linkManagerEnvironment": {},
 "timeHttpRequests": false,
```
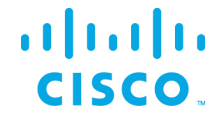

```
 "generatedCertificateSubject": "/C=US/ST=California/L=Oakland/O=DGLogik 
Inc./OU=Customers/CN=*",
  "enableCertificateGeneration": true,
   "alternativeBrokerUrl": null,
   "httpPathClassification": {},
   "corsProxyRules": "",
   "enableGit": false,
   "enableSingleSignOnServer": false,
   "maxQueueSize": 256,
   "ssoProviderUrl": null,
   "formatDg5": false,
   "allowedCorsRegexString": null,
   "loginAuditFileName": "audit.log",
   "loginAudit": false,
   "blockOutsideGuests": false,
   "brokerName": "broker-",
   "runBrokerInMain": true
}
```
In the following table, the default values are listed that are assumed by the server, if the parameter is not present in the server.json.

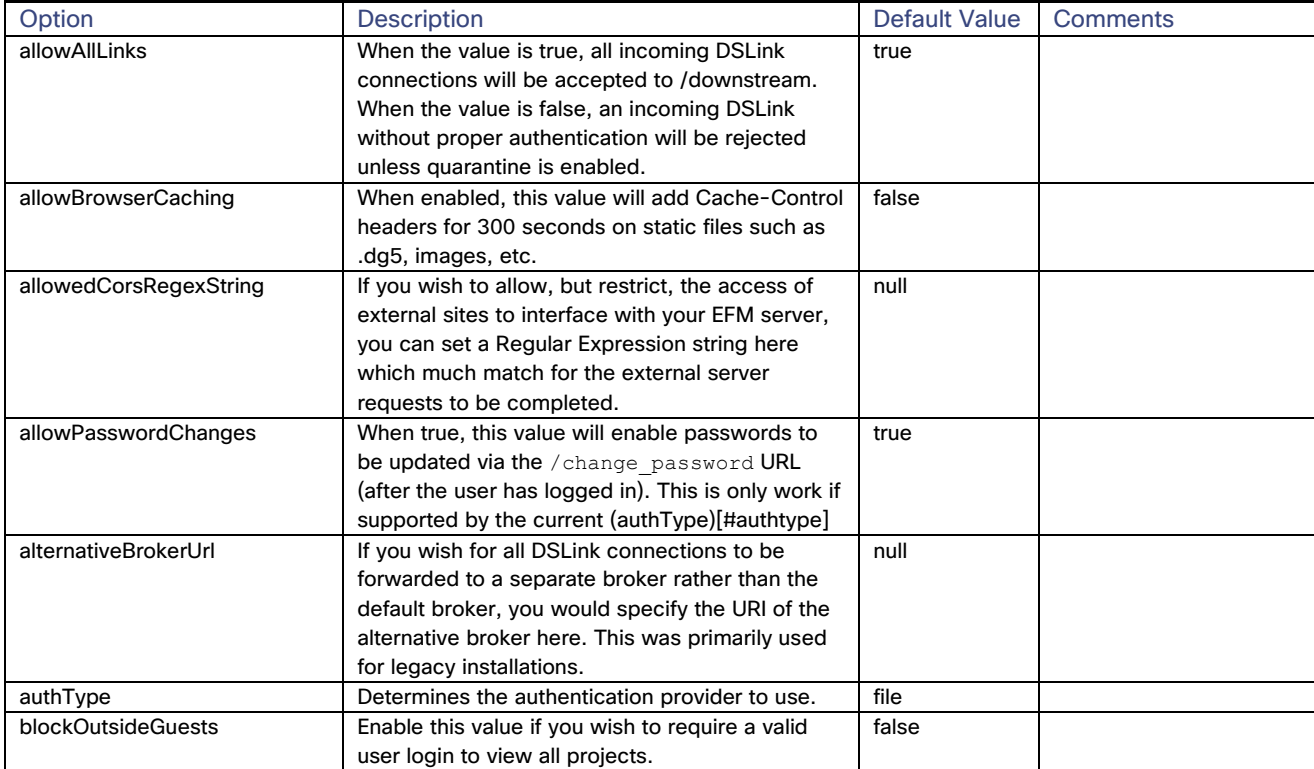

# $\frac{1}{2}$

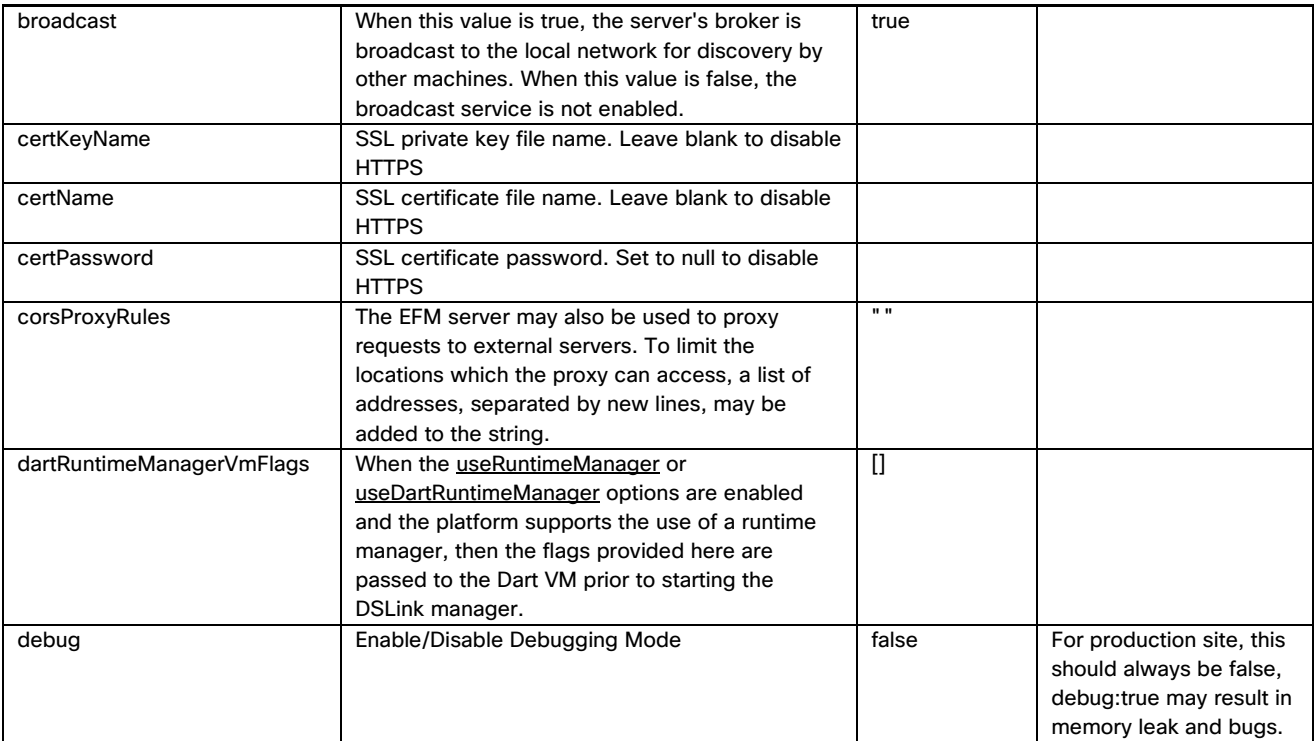

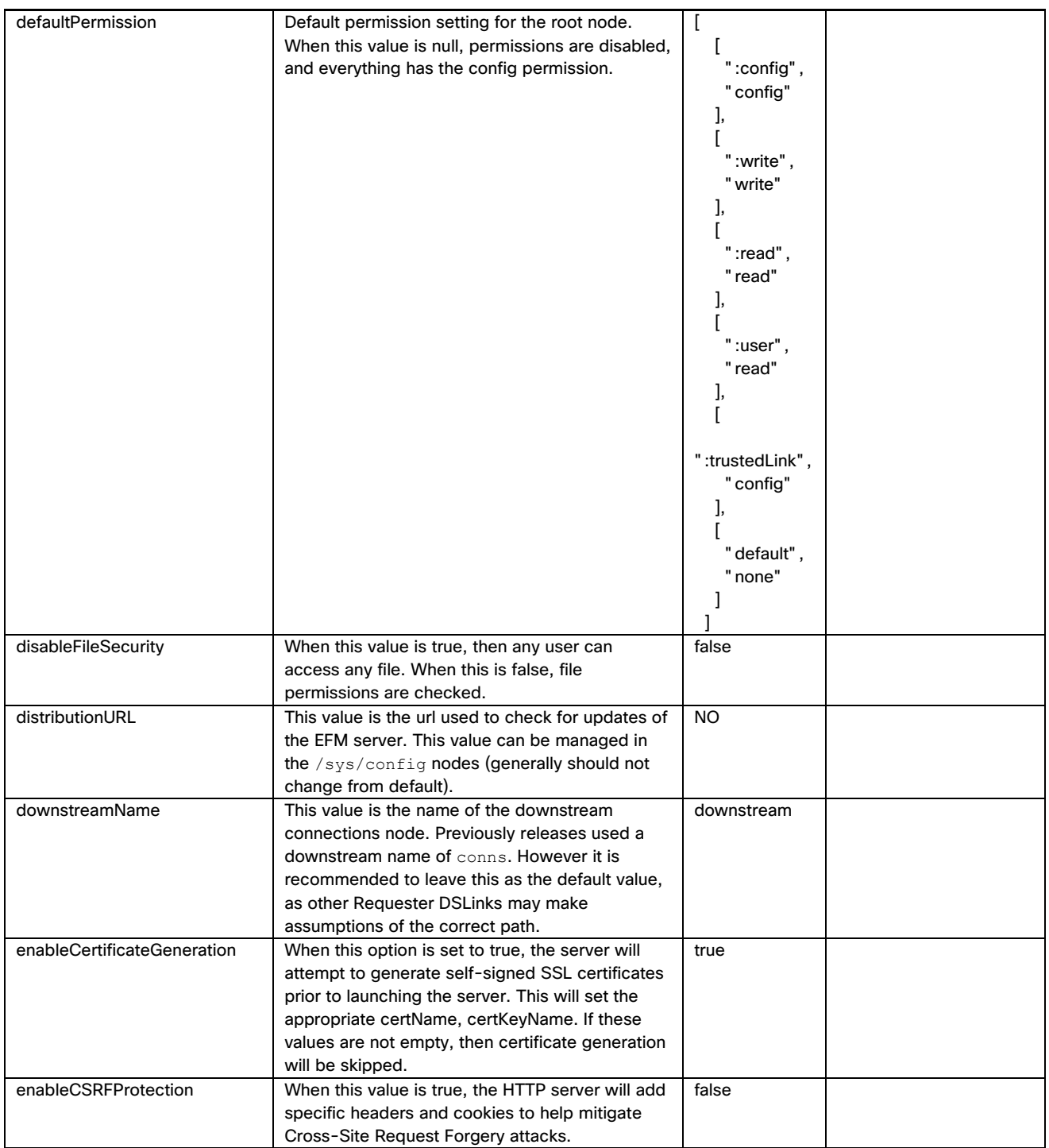

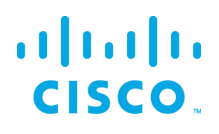

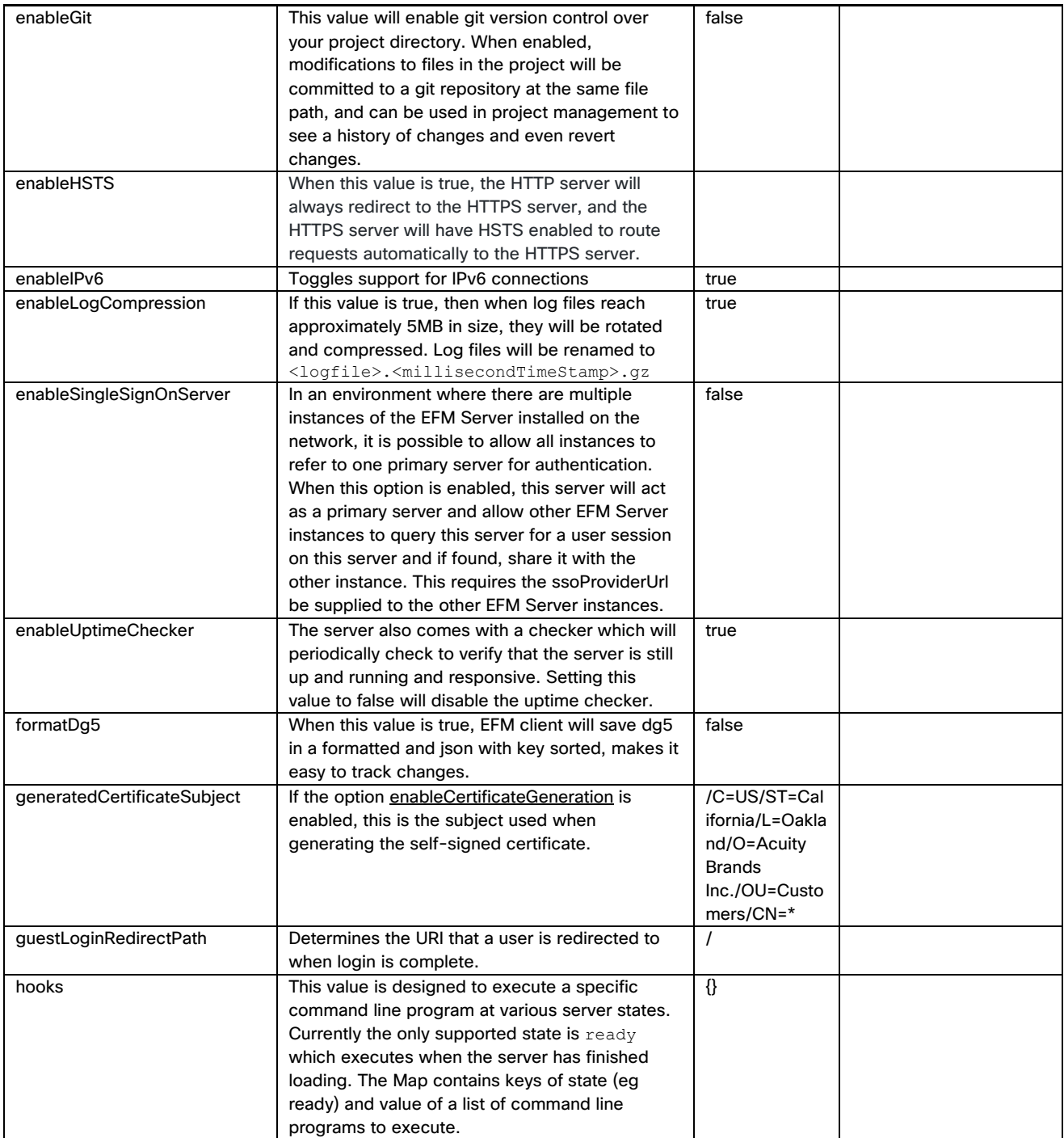

# $\frac{1}{2}$

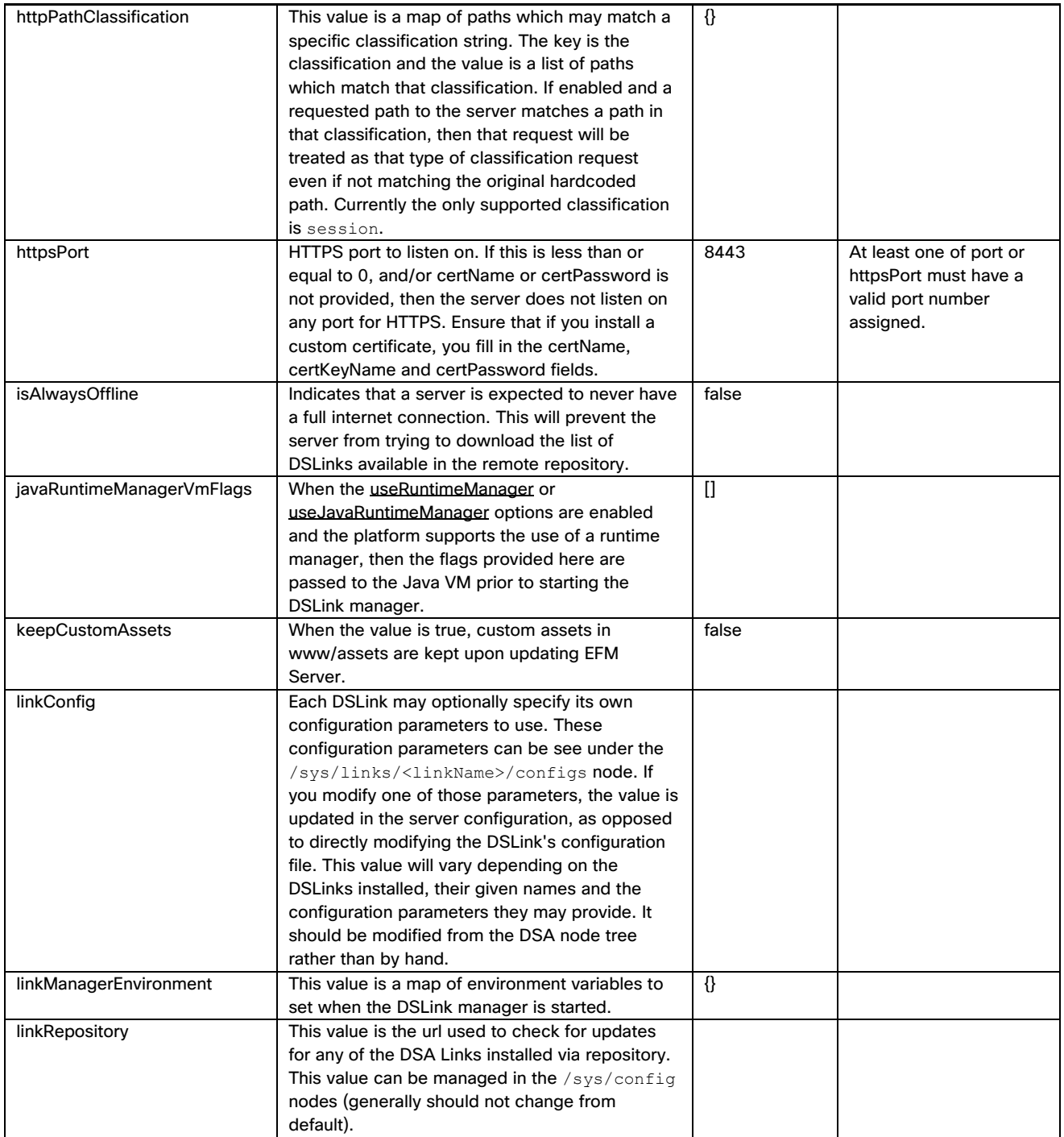

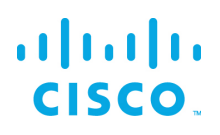

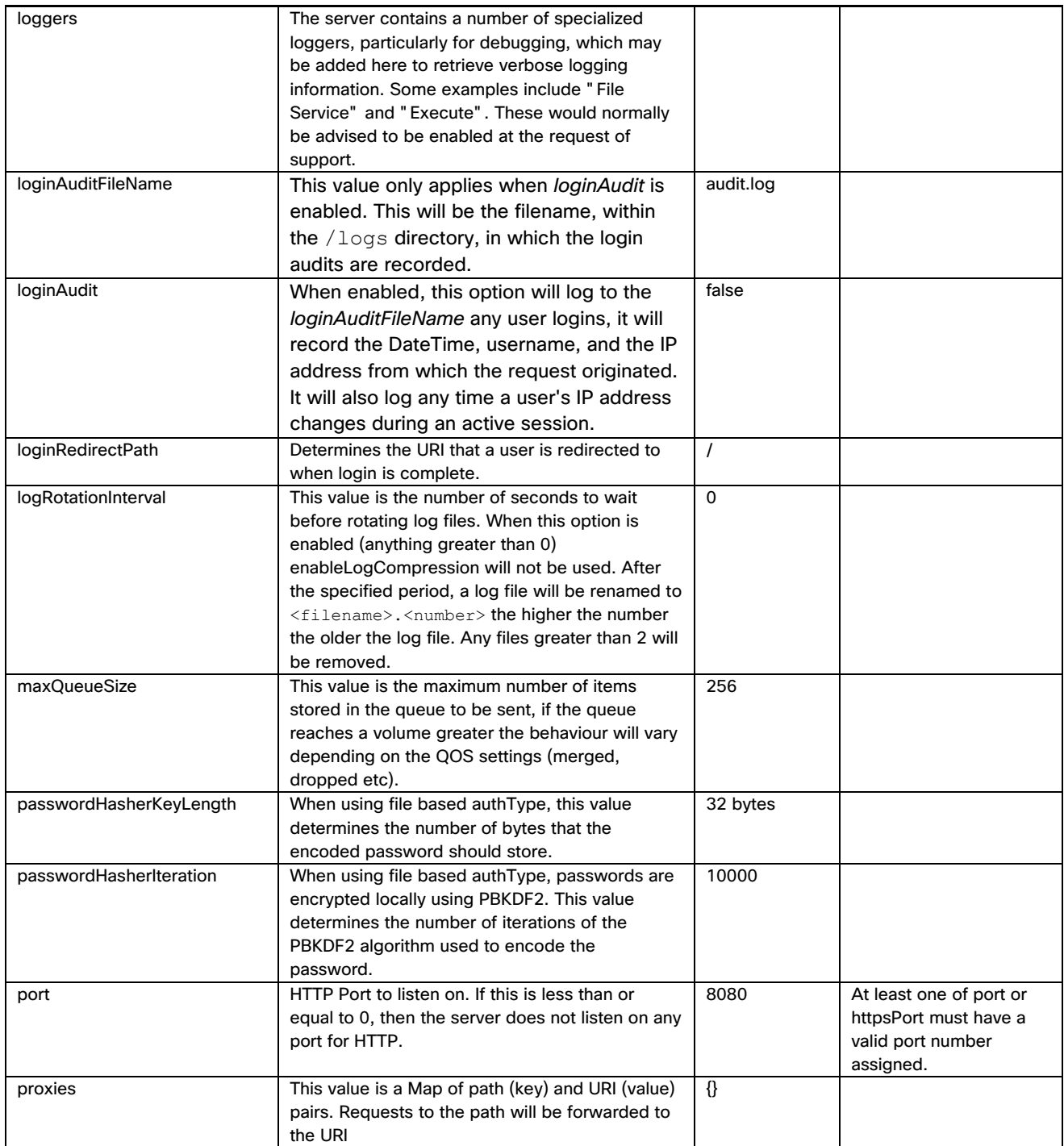

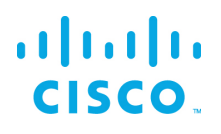

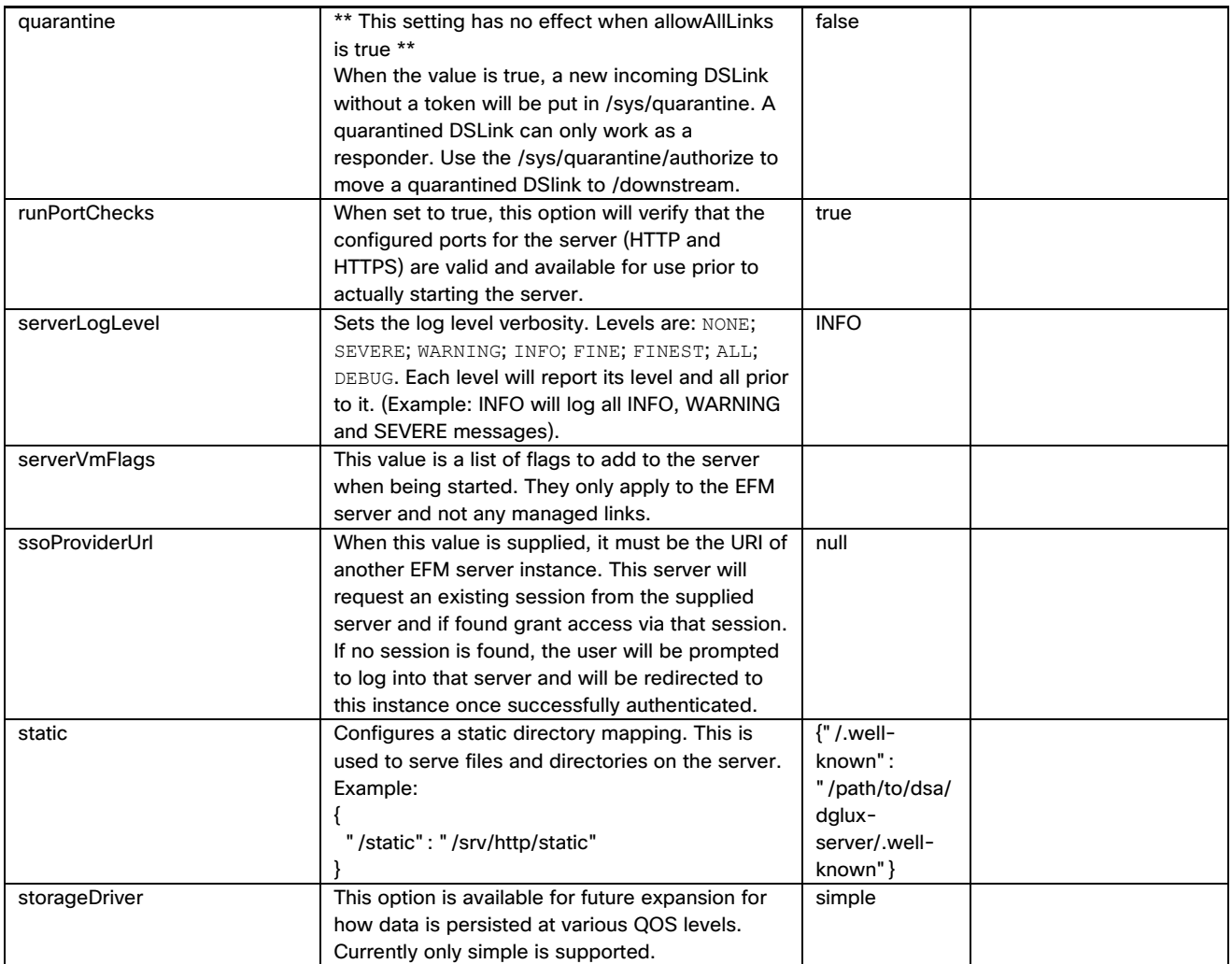

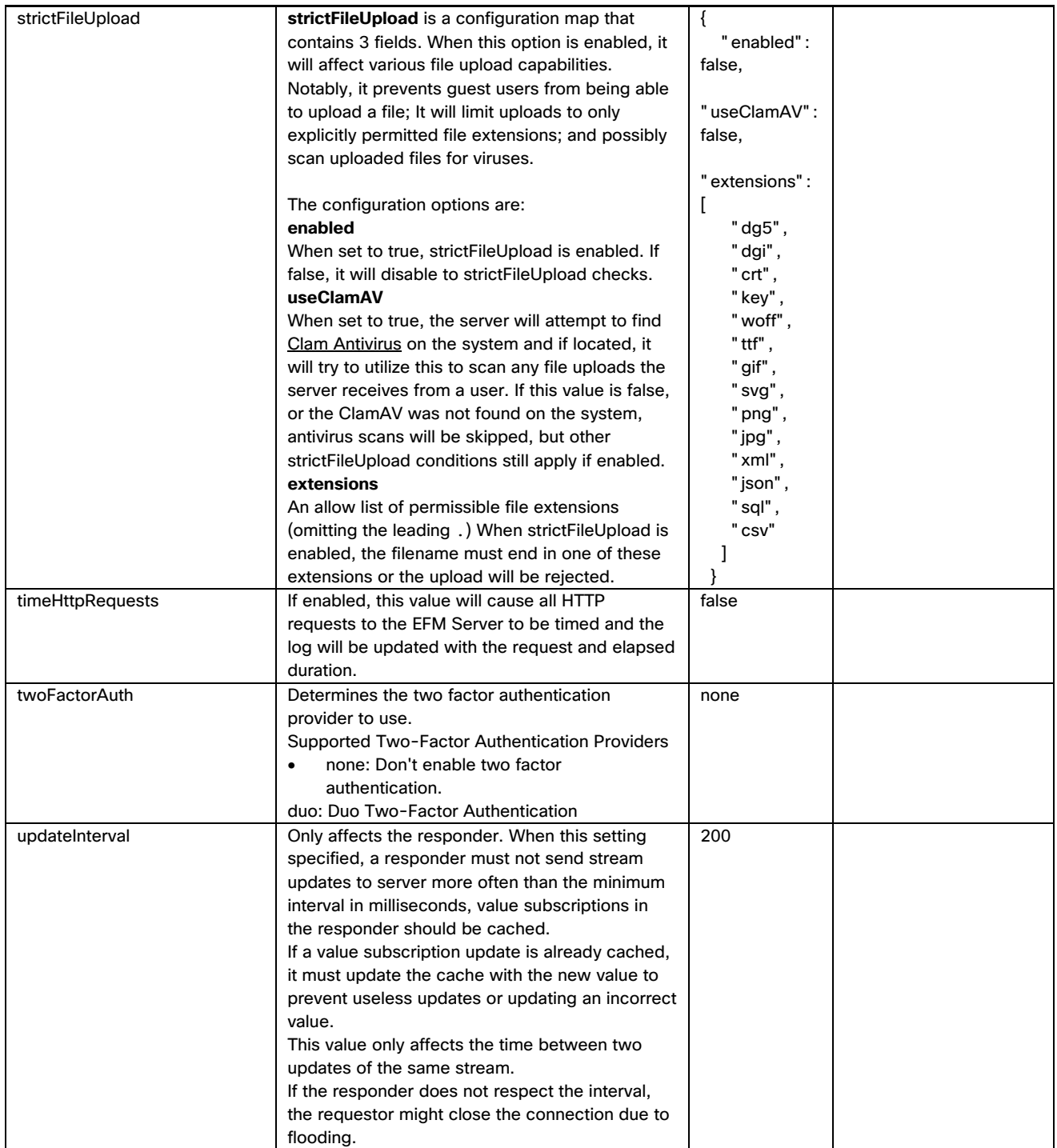

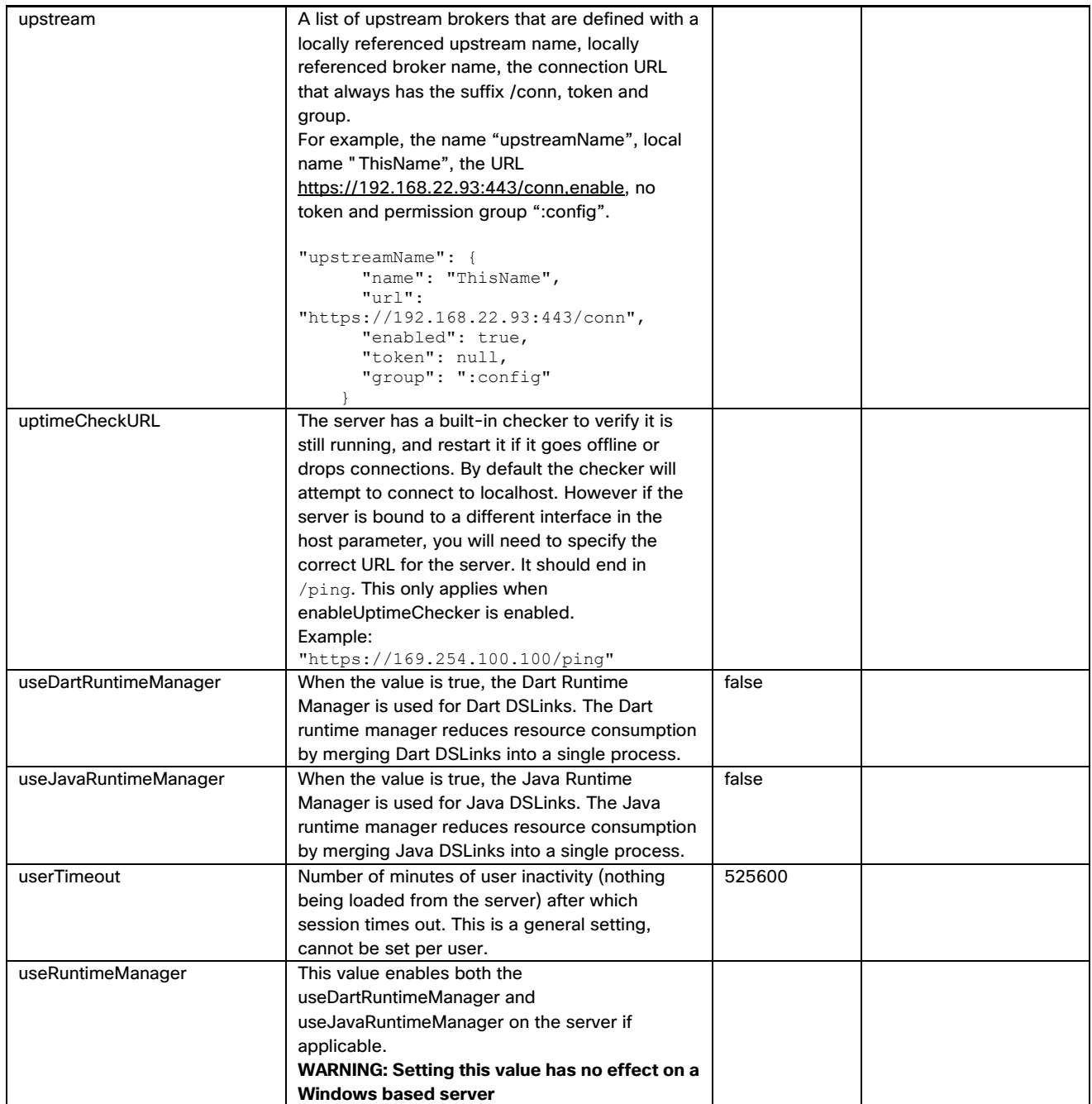

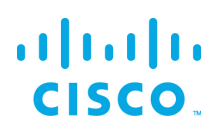

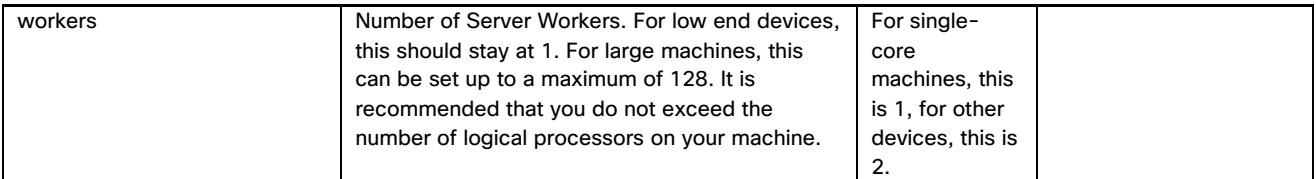

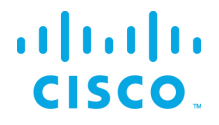

## <span id="page-46-0"></span>Configuring the EFM C++ Message Broker configuration files

The newly introduced EFM C++ message broker the C message broker option. The C++ message is meant as an option for users to instead the full EFM Server Dart message broker version by providing several benefits:

- Improved performance compared to DART Message Broker and C Broker
- Smaller memory footprint than DART Message Broker
- Feature compatibility between DART Message Broker and C++ Message Broker
- Configuration consistency across all installation platforms (Linux/Windows/IOx)

The EFM C++ message broker allows for configuration of three different files rather than a single server.json file for the Dart broker. The system administrator can edit the text files. Modifications to this file should be performed when the broker is not running to avoid the content being overwritten by the message broker. The new configuration will take effect after startup.

Configuration files are located in the \$EFM\_ROOT/cpp\_broker folder and does not necessarily contain all parameters:

The system administrator can edit the text files broker.json, manager.json and upstream.json. Modifications to these files should be performed when the broker is not running to avoid the content being overwritten by the message broker. The new configuration will take effect after startup.

broker.json example and parameters.

```
{
   "http": {
        .<br>"enabled": false,
        "port": 8100,
        "protocol": "dualstack"
\vert,
 "https": {
 "enabled": true,
 "port": 8463,
 "protocol": "dualstack",
 "certName": "server.pem",
        "certKeyName": "key.pem",
        "cert_chain_file": "server.ca-bundle",
 "tmp_dh_file": "dhparams.pem",
 "cipher_list": "HIGH:!aNULL"
\rightarrow "allowAllLinks": true,
 "workers": 1,
 "logging": {
         "log_level": "info",
       "debug_level": "no"
\rightarrow "ssl": {
        "self_signed_tls_certificate_allowed": true,
        "certs_path": "ca",
       "ca_file": "ca/ca-bundle.crt",
       "cipher_list": "HIGH: !aNULL",
        "verify_peer": true
```
## almlu CISCO.

}

```
\vert,
 "redo_log": {
 "path": ".redo",
 "max_entries_per_file": 1024,
 "max_size_per_file_bytes": 0,
 "max_files_per_log": 0,
 "flush_after_write": true,
 "automatic_recovery": true,
 "write_encrypted_values": true,
 "min_available_disk_space_threshold_mb": 50
\vert,
 "qos": {
 "default_queue_length": 1024
 },
 "max_send_queue_length": 8,
 "serializer": {
 "serialization_frequency": 1000,
 "serialize_values": true
    }
```
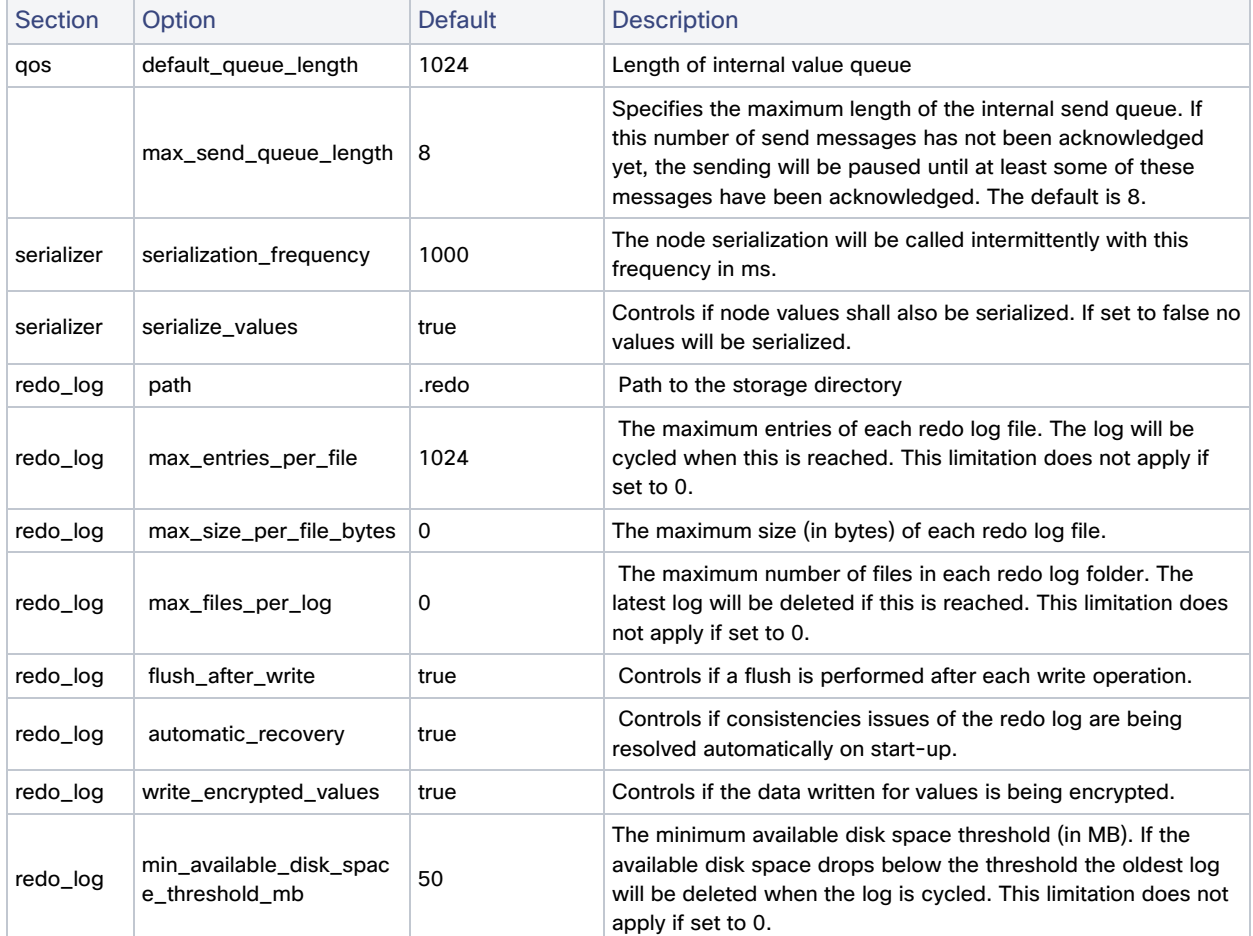

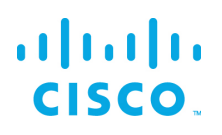

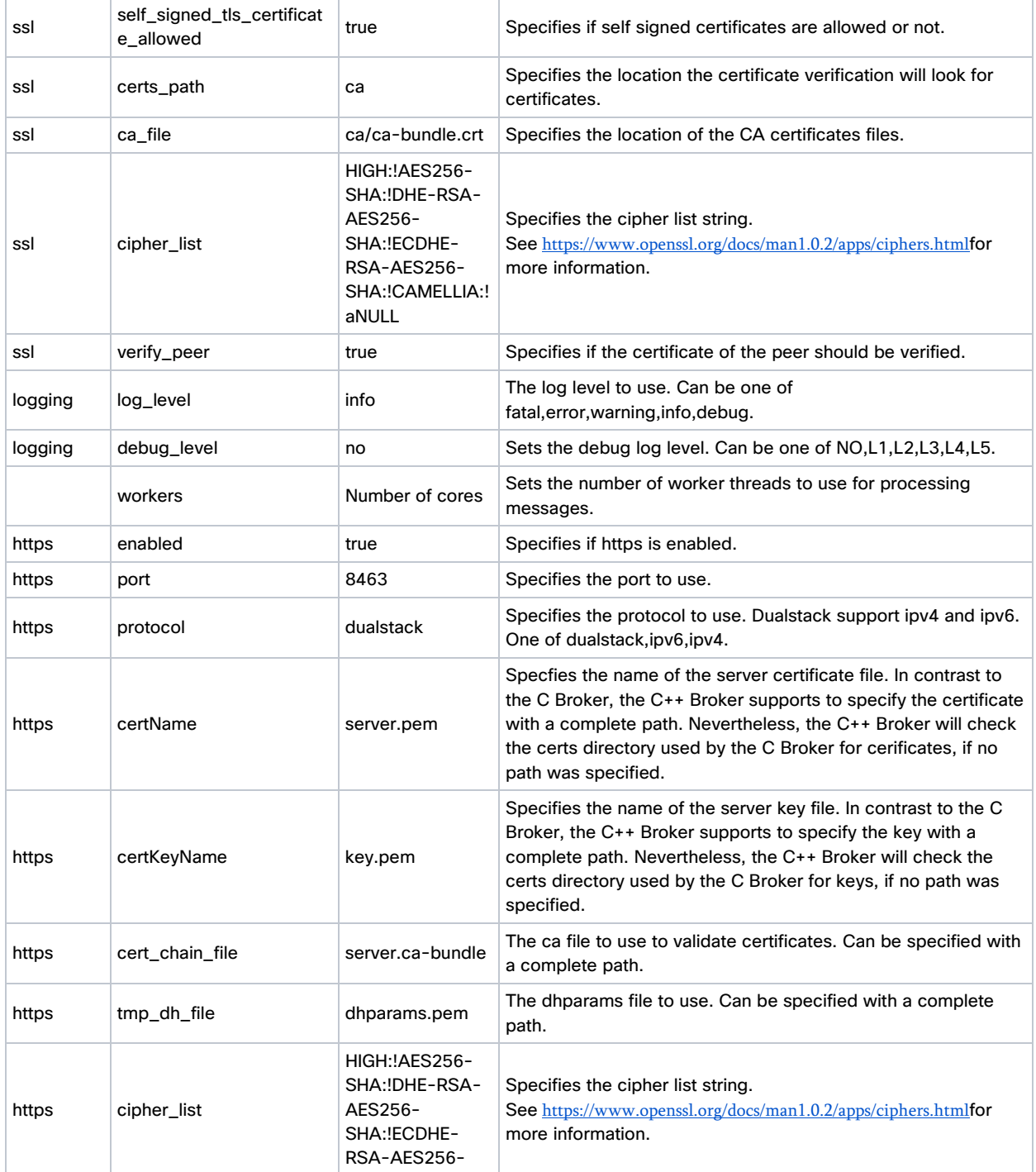

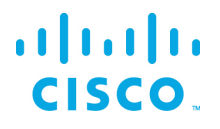

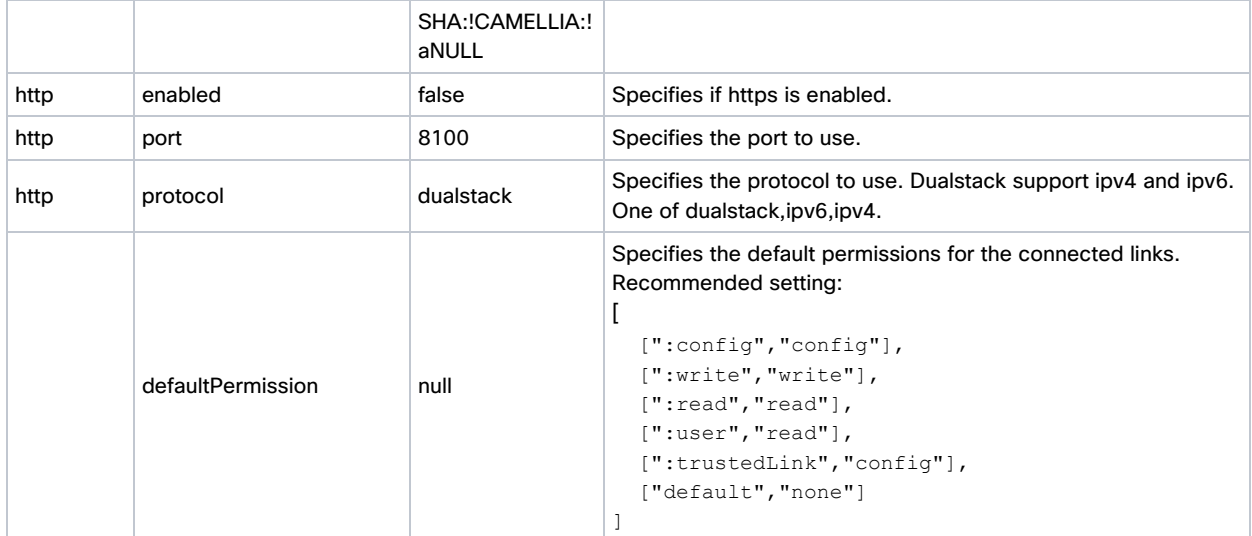

manager.json example and parameters.

```
{
 "enabled_links": {
 "modbus": true,
 "System": true,
 "Serial": true
    }
}
```
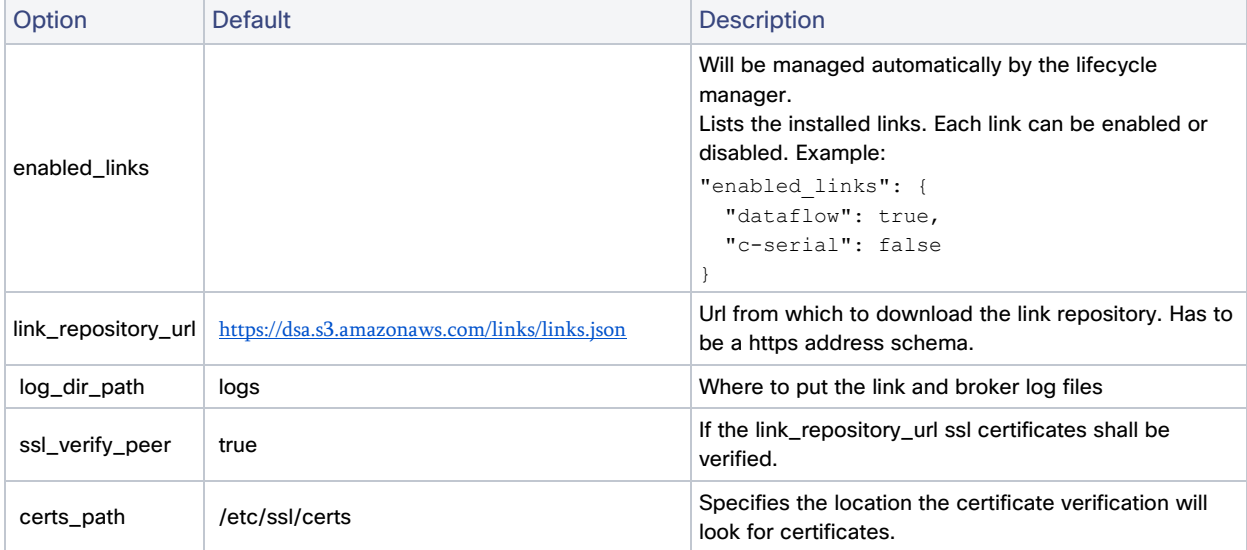

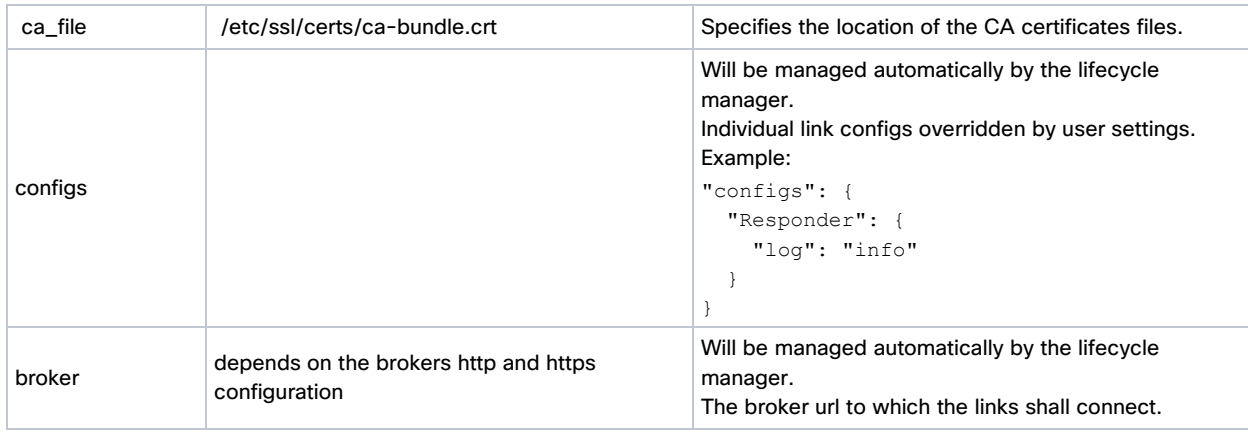

#### upstream.json example and parameters.

```
{"name": "efmFogNode", "brokerName": "efmIR829edge", "url": "https://192.168.14.101:443/conn", 
"enabled": true}
```
The upstreams are normally managed by the C++ Broker, but if need a file can be put into the upstream folder in the broker folder.

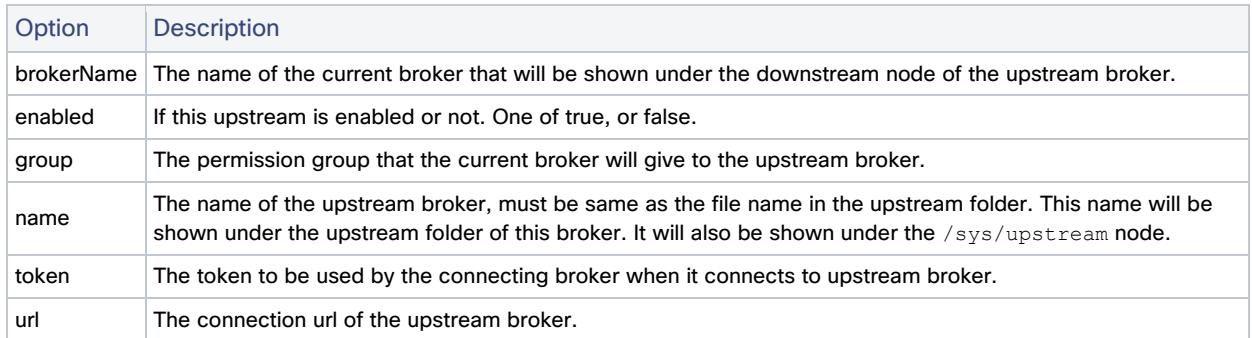

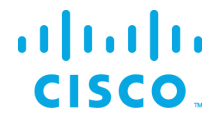

## <span id="page-51-0"></span>Obtaining documentation and submitting a service request

For information on obtaining documentation, submitting a service request, and gathering additional information, see the monthly *What's New in Cisco Product Documentation*, which also lists all new and revised Cisco technical documentation, at:

<http://www.cisco.com/en/US/docs/general/whatsnew/whatsnew.html>

Subscribe to the *What's New in Cisco Product Documentation* as a Really Simple Syndication (RSS) feed and set content to be delivered directly to your desktop using a reader application. The RSS feeds are a free service and Cisco currently supports RSS Version 2.0.

Cisco and the Cisco logo are trademarks or registered trademarks of Cisco and/or its affiliates in the U.S. and other countries. To view a list of Cisco trademarks, go to this URL: [www.cisco.com/go/trademarks.](http://www.cisco.com/go/trademarks) Third-party trademarks mentioned are the property of their respective owners. The use of the word partner does not imply a partnership relationship between Cisco and any other company.

Any Internet Protocol (IP) addresses and phone numbers used in this document are not intended to be actual addresses and phone numbers. Any examples, command display output, network topology diagrams, and other figures included in the document are shown for illustrative purposes only. Any use of actual IP addresses or phone numbers in illustrative content is unintentional and coincidental.